# **WEB-ENABLED REMOTE TERMINAL UNIT** Model: DL30GCFG

# USERS MANUAL (CSV FILE FORMAT)

## **Table of Contents**

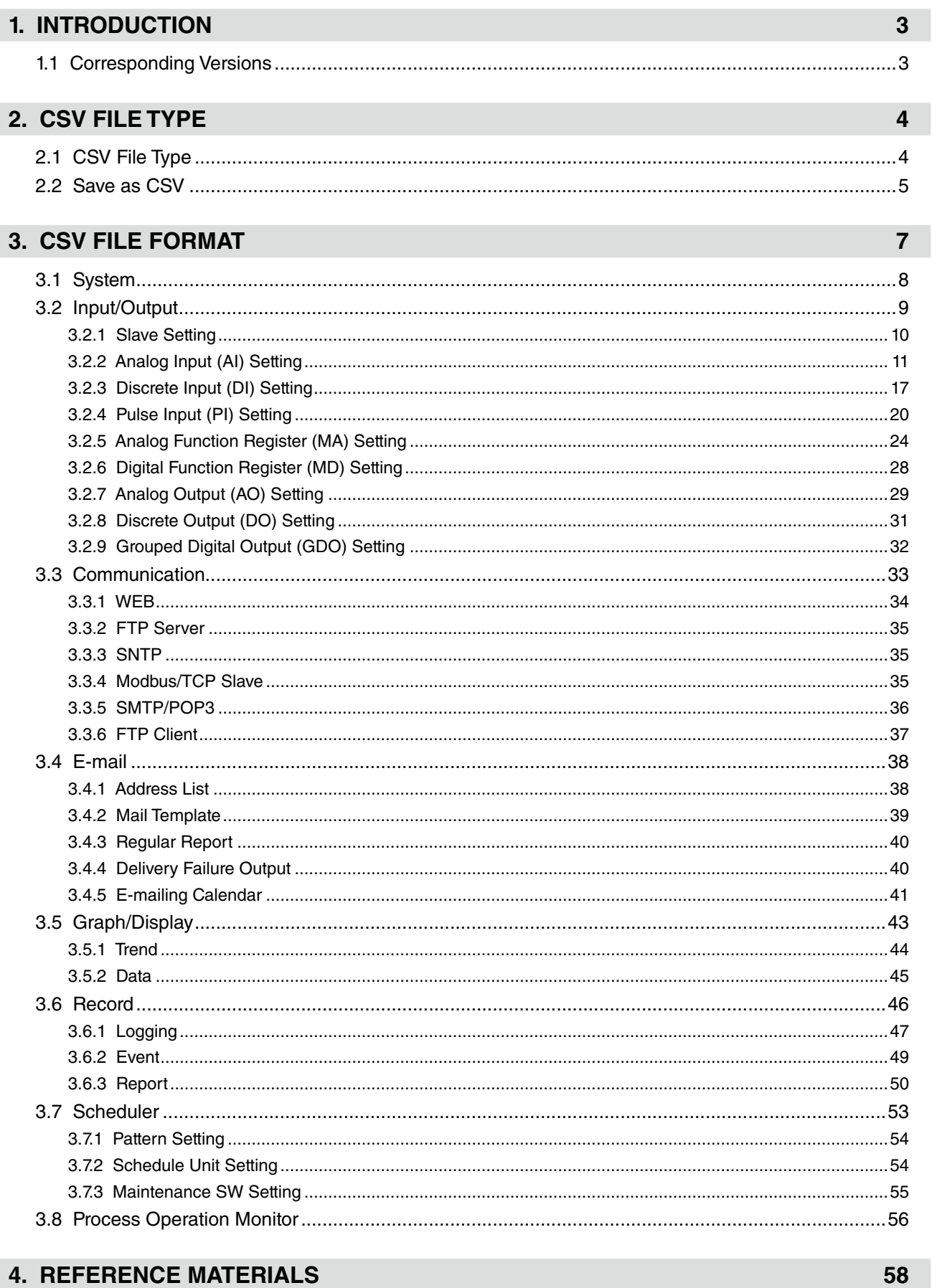

## **1. INTRODUCTION**

<span id="page-2-0"></span>Thank you for choosing us.

Before use, check the following information.

## **1.1 Corresponding Versions**

#### ■ **DL30GCFG CONFIGURATOR SOFTWARE VERSION**

This Users Manual corresponds to model DL30GCFG version 3.0 or later. The DL30GCFG version can be confirmed as follows.

- (1) Click (or right click)  $\frac{1180}{165}$  at the top left of the initial window.
- (2) Click [About DL30GCFG ...] to display the version information dialog.

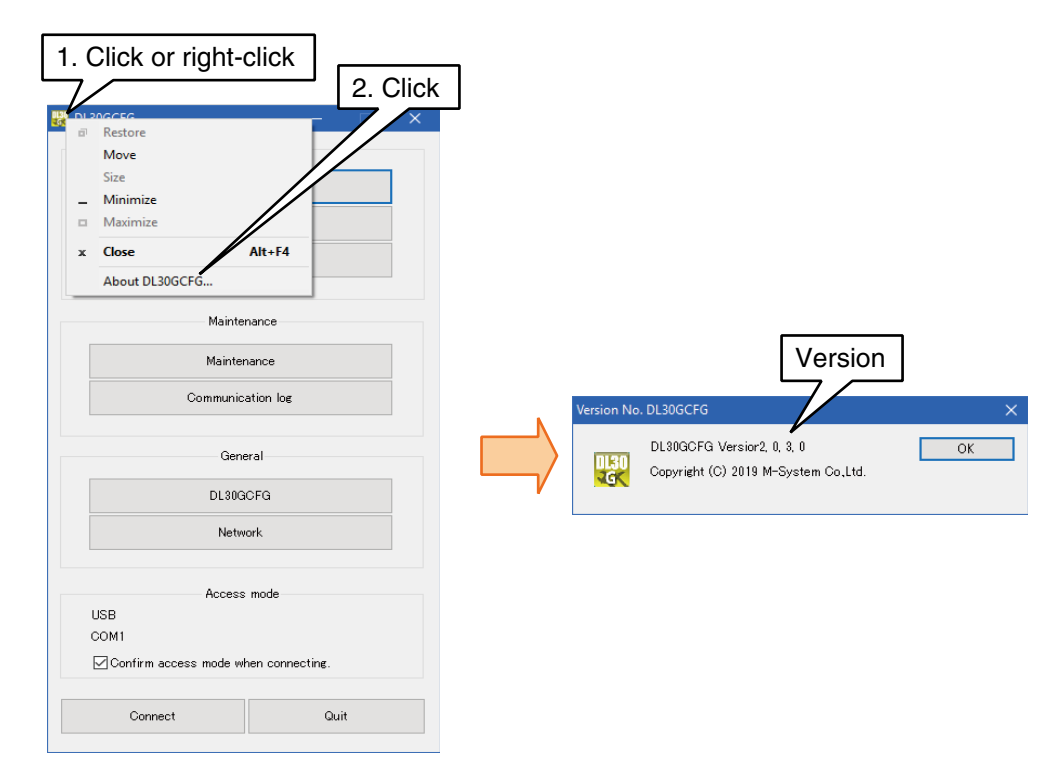

This manual describes the format when saving the setting data configured by the DL30GCFG as csv file. Refer to the DL30-G users manual (EM-8571-G) for details.

## **2. CSV FILE TYPE**

## <span id="page-3-0"></span>**2.1 CSV File Type**

CSV file means a file describes the separation of the data with "," and end of the data with "line break (CR+LF)".

However, following data are exception.

1. When a "," is in one data, enclose whole data with """ (double quotation). (e.g. 123,456 -> "123,456") 2. When a """ (double quotation) is in one data, dounle the """ and enclose whole data with """ (double quotation. (e.g.1 AB"CD -> "AB""CD")

(e.g.2 "AB"CD" -> """AB""CD""") 3.When a "line break (CR+LF)" is in one data, enclose whole data with """ (double quotation). e.g. 1 "1

2 -> 2 3 3"

**Note** 

""" (double quotation) enclosing whole data are not displayed when open the CSV file by Microsoft Excel.

## <span id="page-4-0"></span>**2.2 Save as CSV**

Describes how to save the setting data configured by DL30GCFG as CSV file.

- 1. Click "Save the CSV file"
- 2. Put the check mark to the data to save as CSV and click OK. Click "Select all" to put the check for all items in the frame.
- When some of items are checked, click "Select all" to uncheck all items.

3. Select the folder to save CSV and click OK to save the file to the file path shown to the "Folder (F):" Overwrite the file if the file of same name is in the folder.

Refer to the "table 1 list of the save data and file name" for corresponding of the file data and file name.

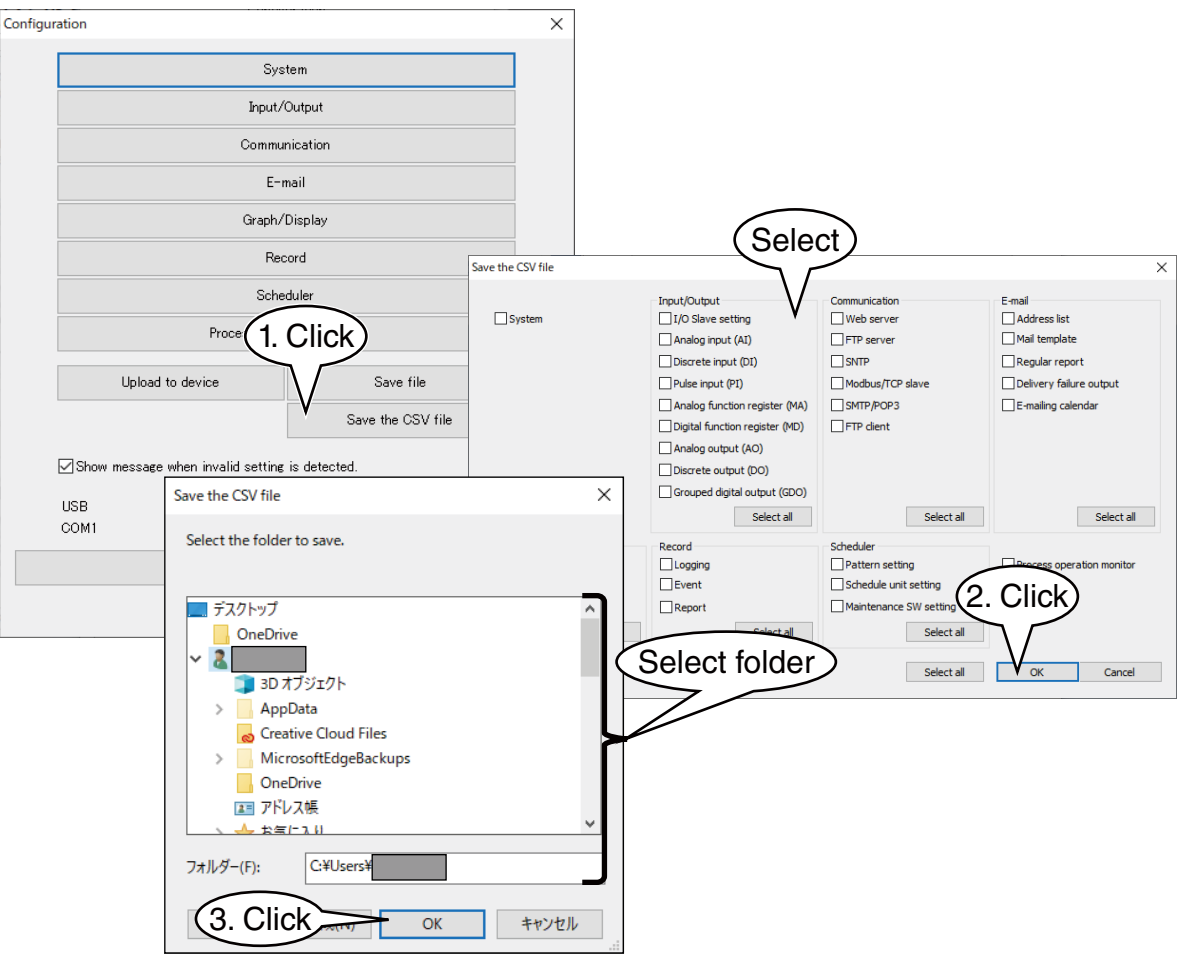

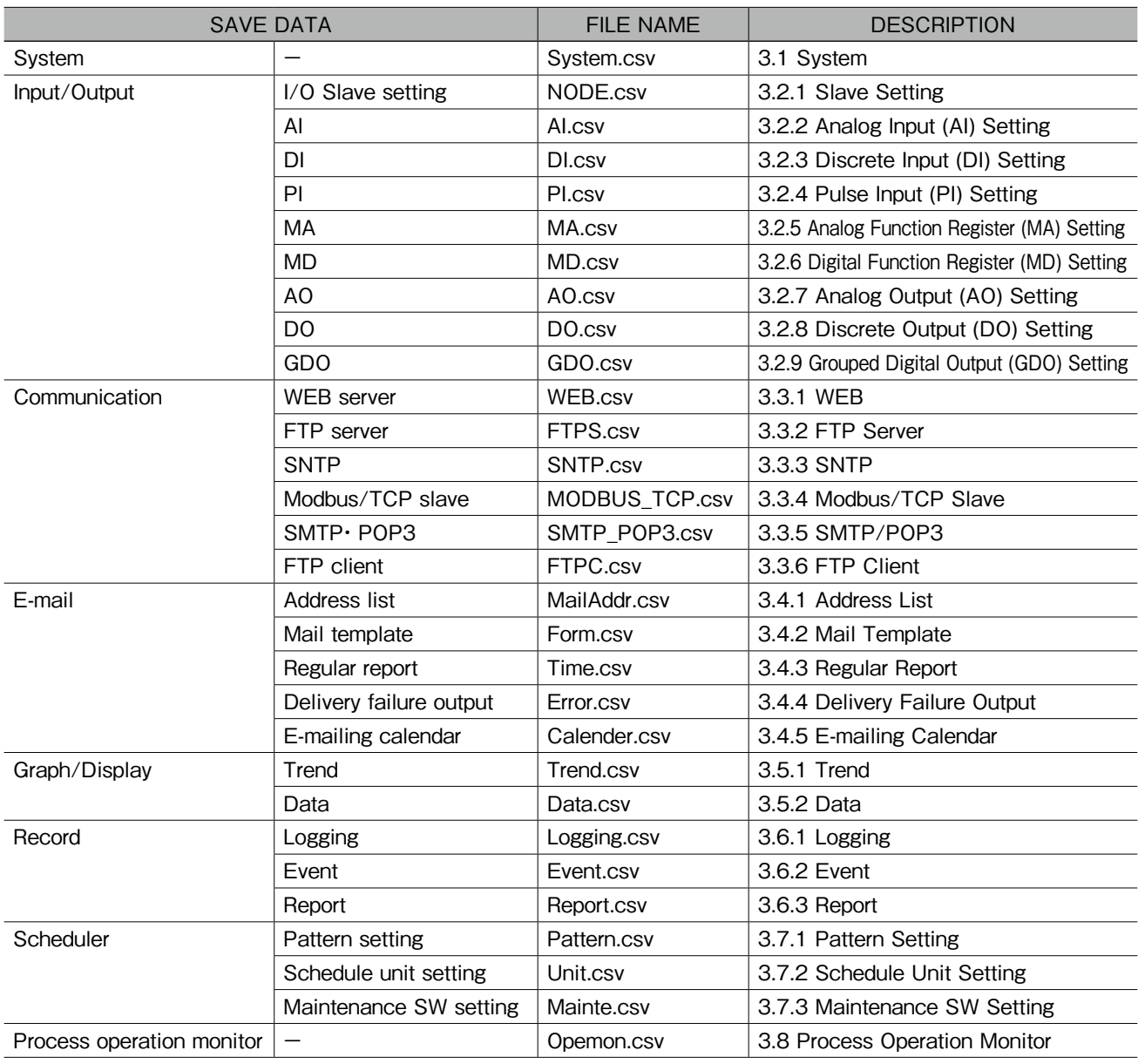

#### Table 1. List of the Save Data and File Name

## **3. CSV FILE FORMAT**

<span id="page-6-0"></span>Outputs setting items as columns and setting data as rows to a CSV file. Setting item name and setting data are same as DL30GCFG. Exceptions are described in each section.

E.g. Saved as following when saving maintenance SW setting to the CSV.

 $\times$ Maintenance SW setting Type DI  $\ddot{\phantom{0}}$ Channel CH 005  $\ddot{\phantom{0}}$ OK Cancel Converts to CSV file. Example when opening the file with Microsoft Excel File name: Mainte.csv CH, Type,DI Channel Type DI ,CH,5  $CH$  5

Each item have level (item 1 to 4 ) and shown as following.

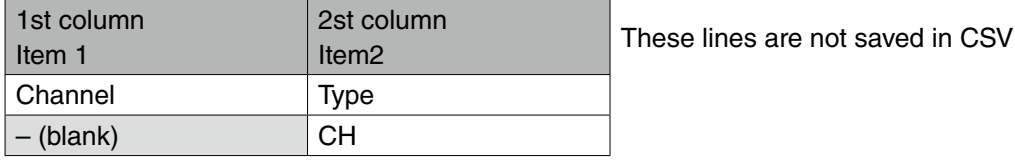

Shows the list and details of each item from here on.

Caution

Converts the data configured by the DL30GCFG to the CSV file , so error check is not performed.

## <span id="page-7-1"></span><span id="page-7-0"></span>**3.1 System**

Outputs setting parameters as columns and each setting data as rows.

#### E.g. System.csv

Name,,M-System co.,Ltd Timezone,Hour,9 ,Minute,8 Sampling adjustment at time correction,,Enable Language,,Japanese

File name: System.csv Setting is same as DL30CFG "System". Details are as following list.

#### Table 2. System

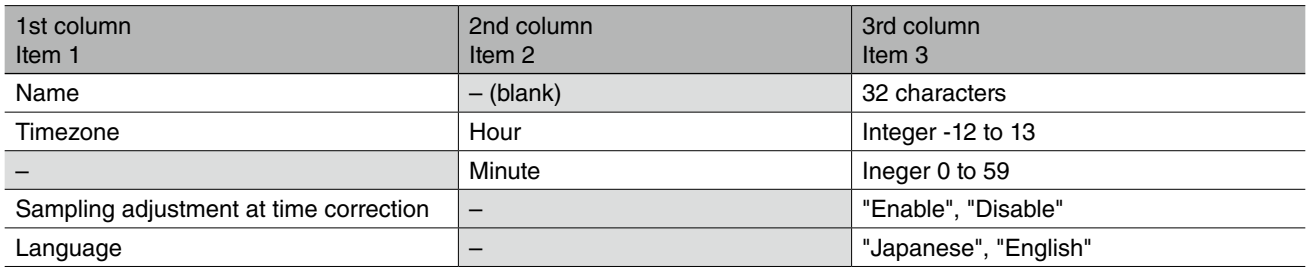

## <span id="page-8-0"></span>**3.2 Input/Output**

Outputs setting parameters as columns and setting data of each channel and each slave No. as rows.

#### E.g. NODE.csv

Pause period (100 to 10000 ms),,100 Modbus/TCP Timeout (1 - 10 s),,5 Modbus/TCP transaction ID management,, Enable SLMP Timeout (1 - 60 s),,1 ,,Slave 0,Slave 1,...,Slave 31, Slave type,,Modbus/TCP,SLMP,...,192.168.10.15, Port address,,502,502,...,502, Communication error output,type,MD,DO,...,None, ...

E.g. AI.csv

,,,CH1,CH2,...,CH256, CH setting,,,Module,Modbus/TCP, ...,Disable, ,Slot No,,1,,...,, ,Module address,,2,,...,, ,Slave No,,,5,...,, ...

## <span id="page-9-1"></span><span id="page-9-0"></span>**3.2.1 Slave Setting**

#### File name: NODE.csv Setting is same as DL30GCFG [Input/Output] -> [Slave]. Details are as following list.

#### Table 3. Slave Setting

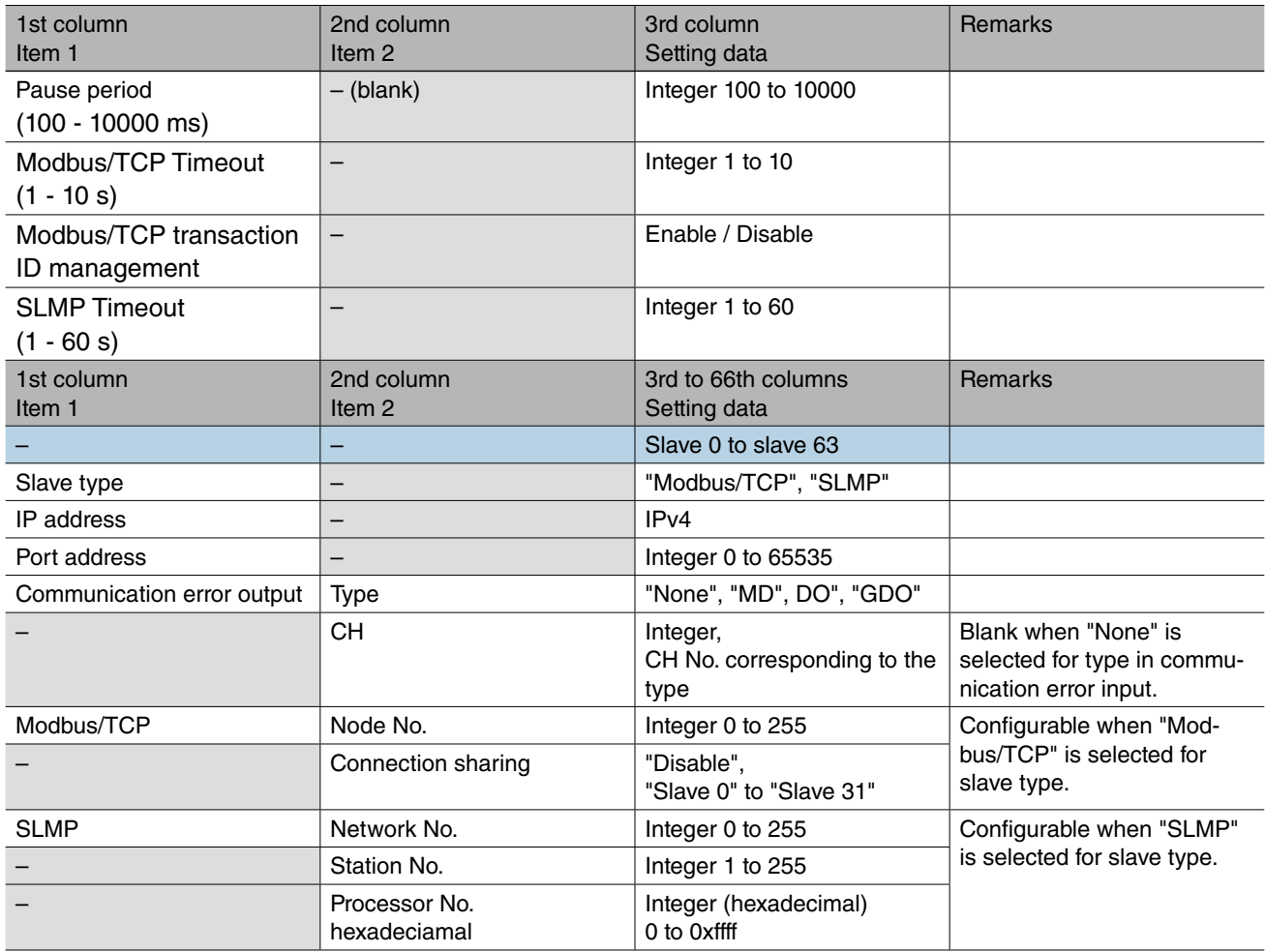

## <span id="page-10-1"></span><span id="page-10-0"></span>**3.2.2 Analog Input (AI) Setting**

#### File name: AI.csv

Setting is same as DL30GCFG [Input/Output] -> [Analog Input (AI)]. Details are as following list.

#### Table 4. Analog input (AI)

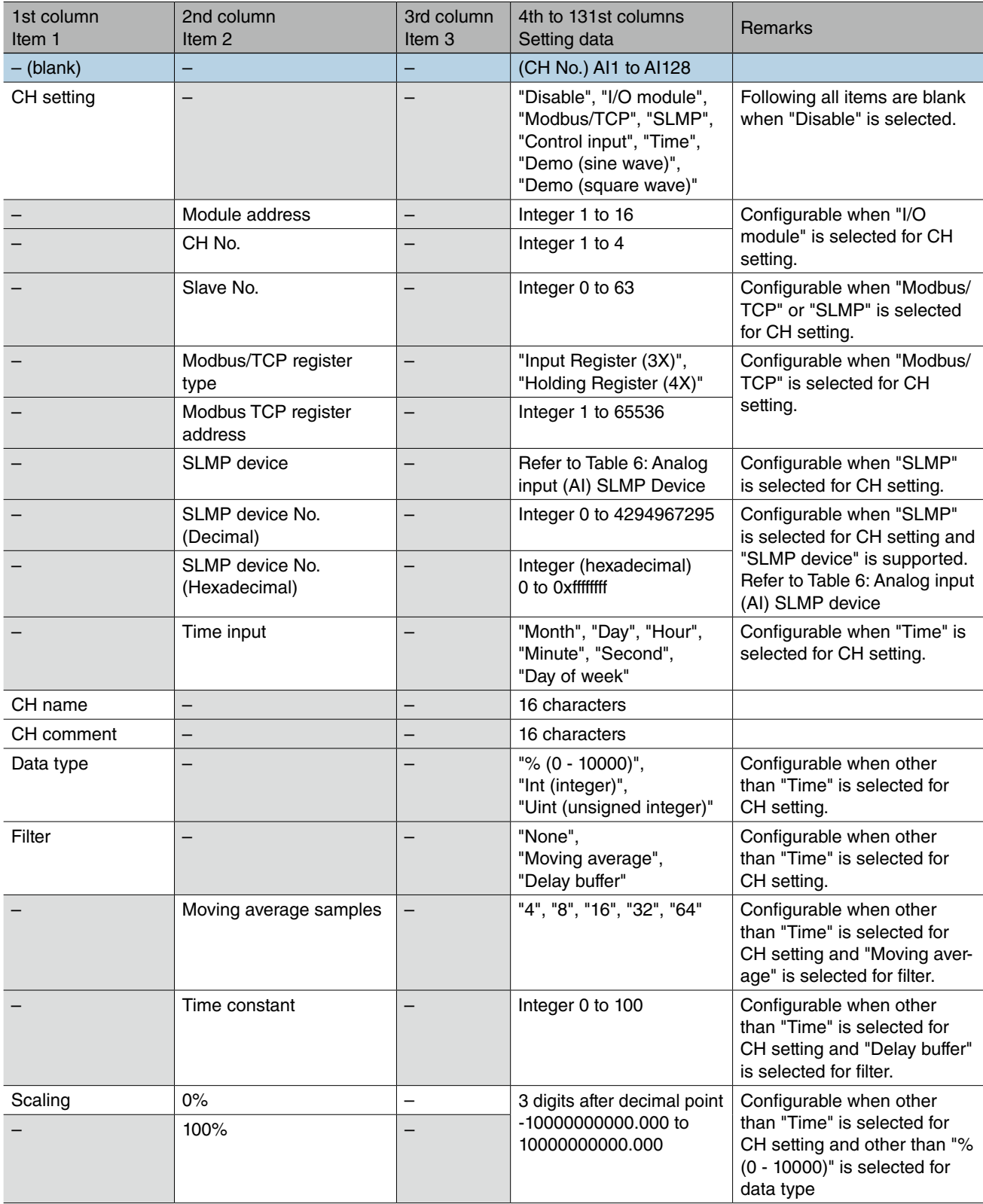

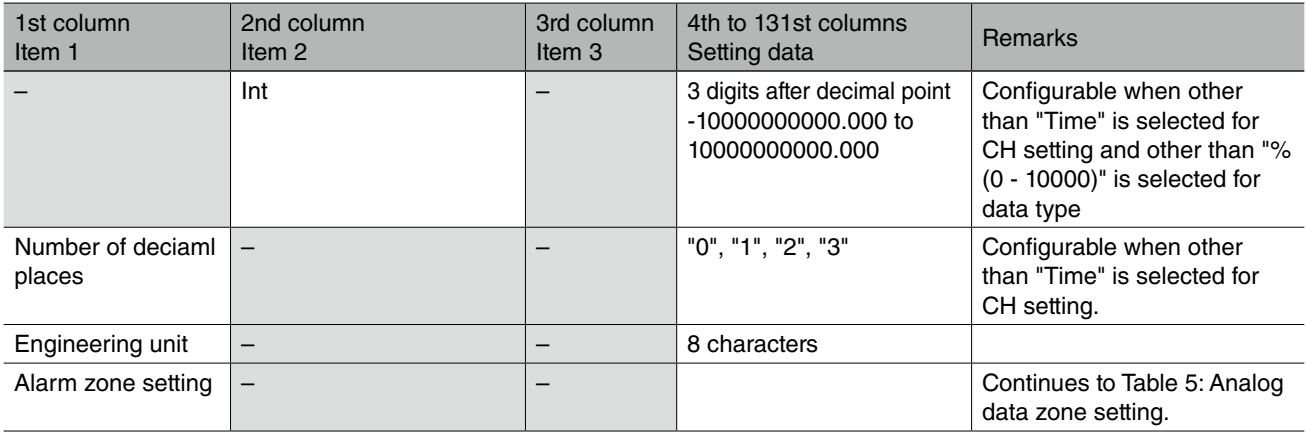

#### Setting is same as DL30GCFG [Input/Output] -> [Analog Input (AI)] -> [Zone setting]. Details are as following list.

#### Table 5. Analog data zone setting

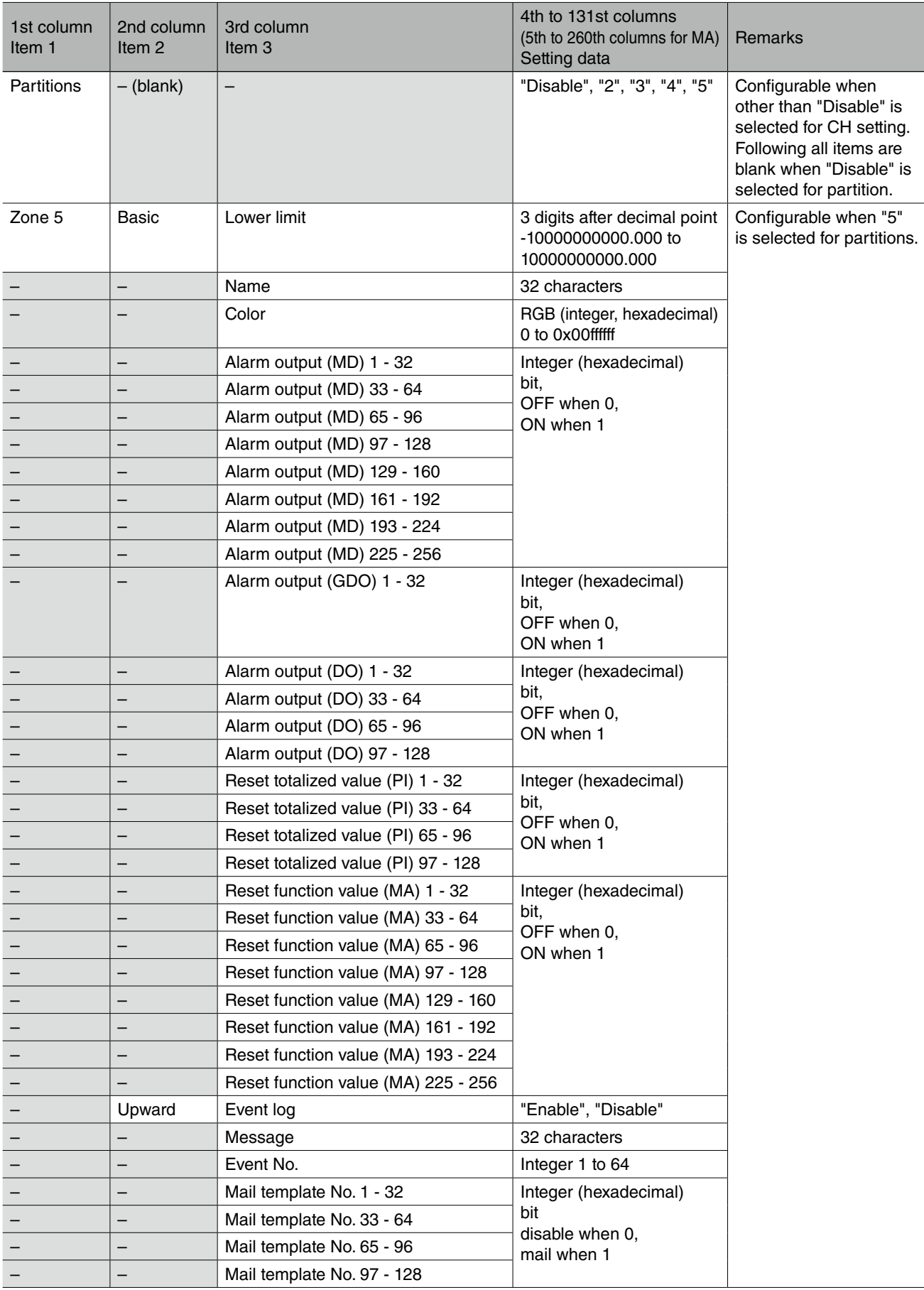

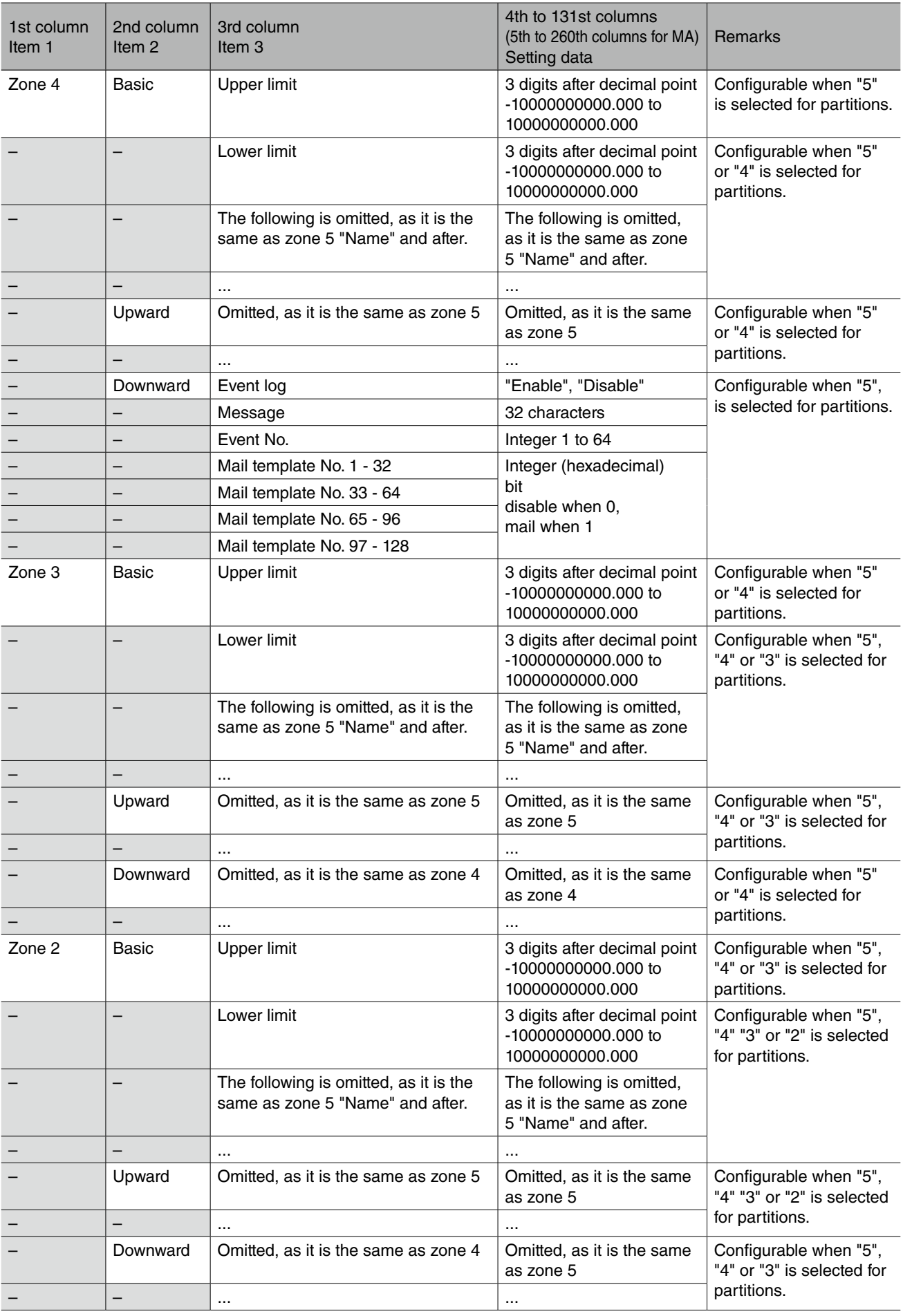

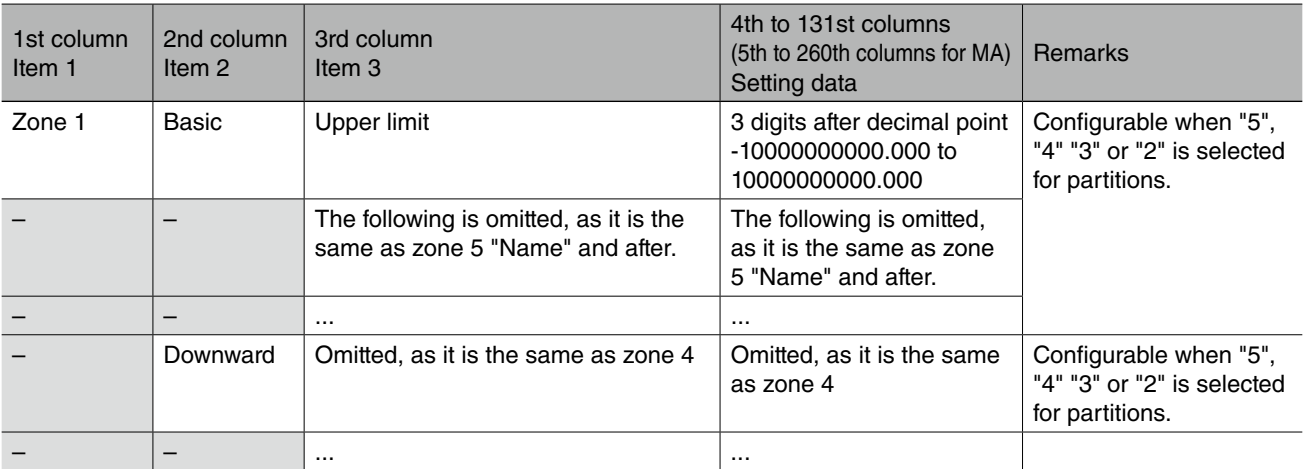

#### Table 6. Analog Input ( AI) SLMP Device

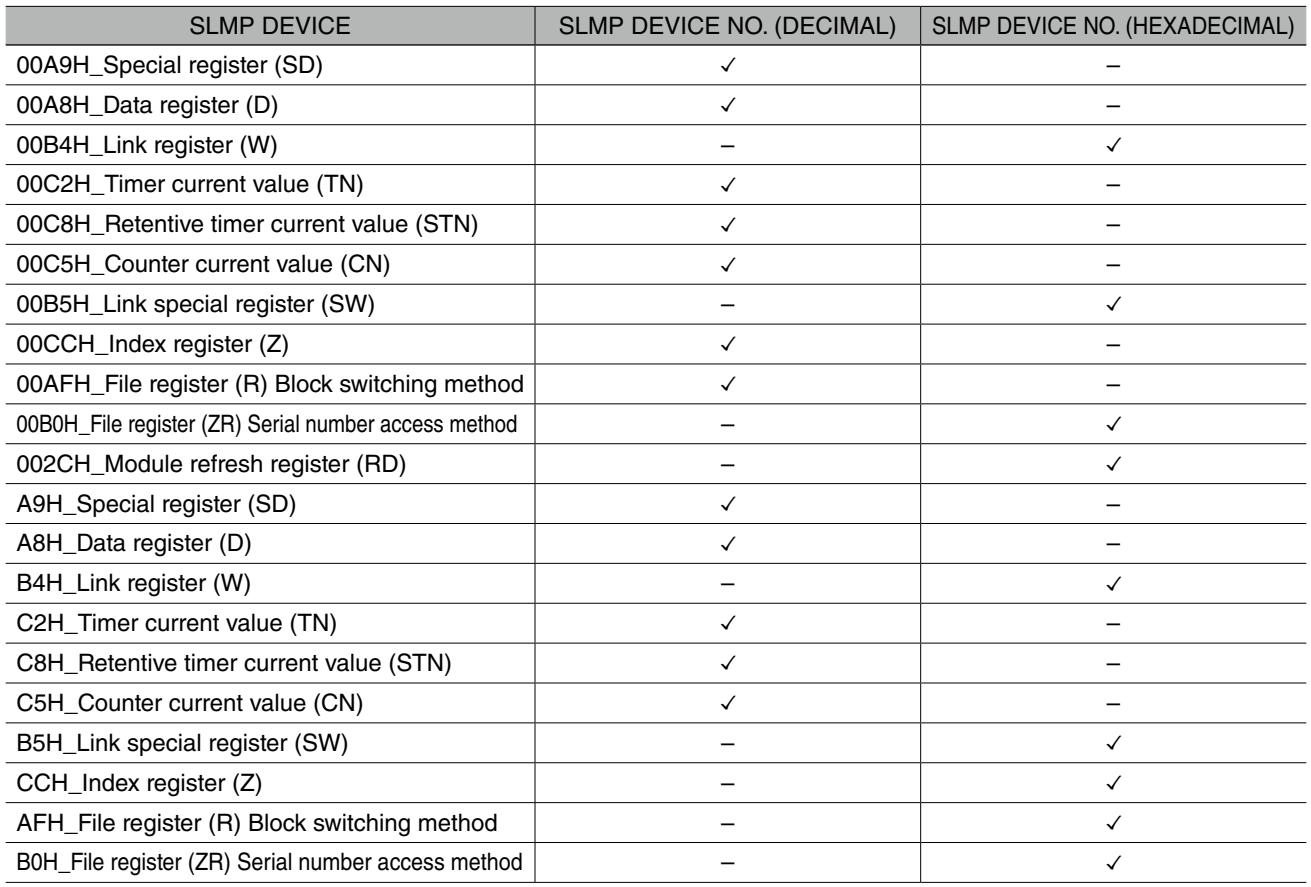

## <span id="page-16-1"></span><span id="page-16-0"></span>**3.2.3 Discrete Input (DI) Setting**

#### File name: DI.csv

Setting is same as DL30GCFG [Input/Output] -> [Discrete Input]. Details are as following list.

#### Table 7. Discrete Input (DI)

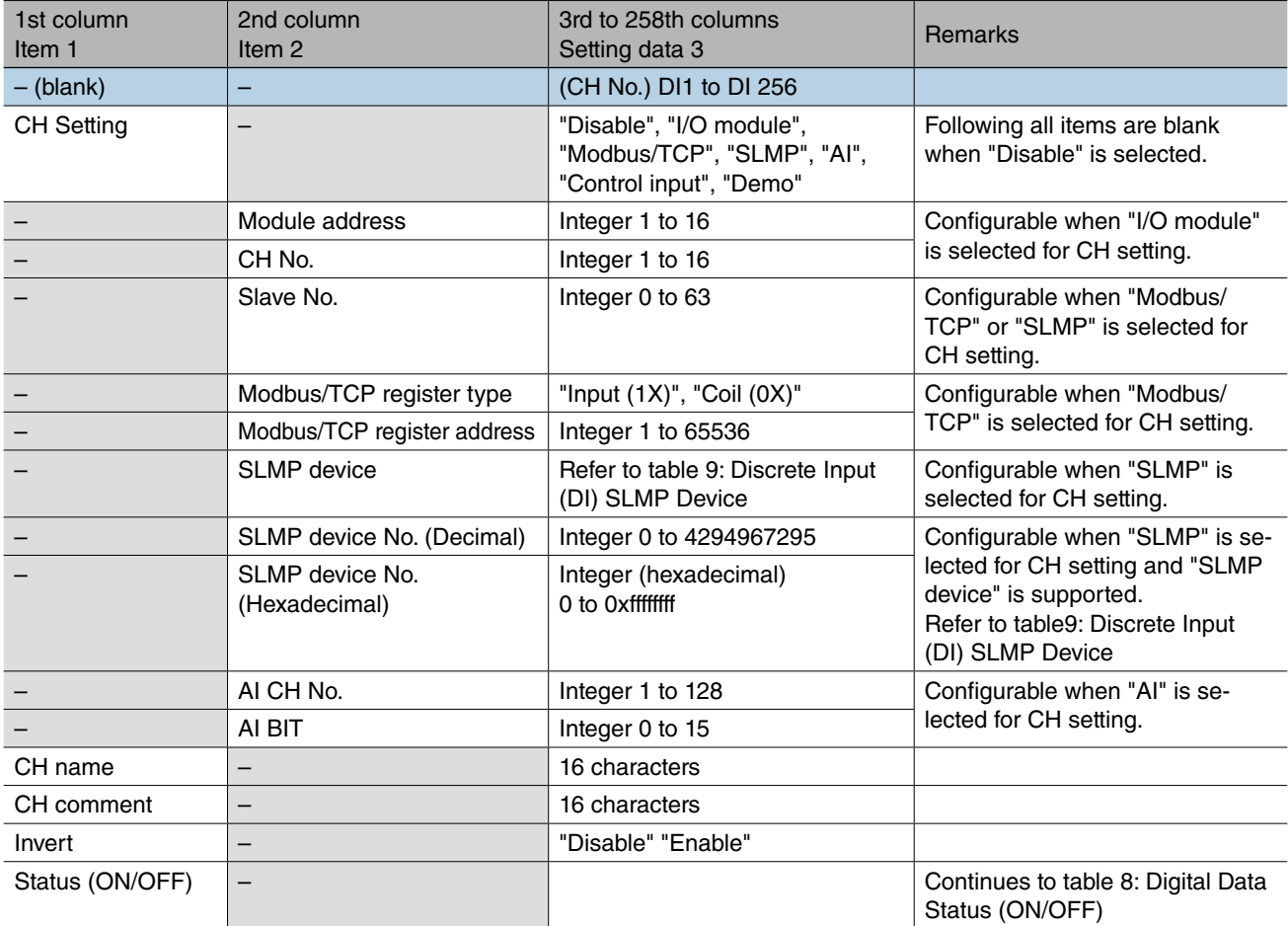

| 1st column<br>Item <sub>1</sub> | 2nd column<br>Item <sub>2</sub>           | 3rd to 258th columns<br>Setting data 3                         | <b>Remarks</b>                                                                 |
|---------------------------------|-------------------------------------------|----------------------------------------------------------------|--------------------------------------------------------------------------------|
| Status (ON)                     | Display                                   | 8 characters                                                   | Following all items are blank<br>when "Disable" is selected<br>for CH Setting. |
| $-$ (blank)                     | Color                                     | RGB (integer, hexadecimal)<br>0 to 0x00ffffff                  |                                                                                |
|                                 | ON delay time                             | Integer 0 to 999                                               |                                                                                |
|                                 | Event log                                 | "Enable", "Disable"                                            |                                                                                |
|                                 | Event No.                                 | Integer 1 to 64                                                |                                                                                |
|                                 | Message                                   | 32 characters                                                  |                                                                                |
|                                 | Reset totalized value (PI) 1 - 32         | Integer (hexadecimal), bit,<br>Disable when 0,<br>Reset when 1 |                                                                                |
|                                 | Reset totalized value (PI) 33 - 64        |                                                                |                                                                                |
|                                 | Reset totalized value (PI) 65 - 96        |                                                                |                                                                                |
|                                 | Reset totalized value (PI) 96 - 128       |                                                                |                                                                                |
|                                 | Reset function value (MA) 1 - 32          | Integer (hexadecimal), bit,<br>Disable when 0,<br>Reset when 1 |                                                                                |
|                                 | Reset function value (MA) 33 - 64         |                                                                |                                                                                |
|                                 | Reset function value (MA) 65 - 96         |                                                                |                                                                                |
|                                 | Reset function value (MA) 97 - 128        |                                                                |                                                                                |
|                                 | Reset function value (MA) 129 - 160       |                                                                |                                                                                |
|                                 | Reset function value (MA) 161 - 192       |                                                                |                                                                                |
|                                 | Reset function value (MA) 193 - 224       |                                                                |                                                                                |
|                                 | Reset function value (MA) 225 - 256       |                                                                |                                                                                |
|                                 | Mail template No. 1 - 32                  | Integer (hexadecimal), bit<br>Invalid when 0,<br>Mail when 1   |                                                                                |
|                                 | Mail template No. 33 - 64                 |                                                                |                                                                                |
|                                 | Mail template No. 65 - 96                 |                                                                |                                                                                |
|                                 | Mail template No. 97 - 128                |                                                                |                                                                                |
| Status (OFF)                    | Omitted, as it is the same as Status (ON) | Omitted, as it is the same as<br>Status (ON)                   |                                                                                |
|                                 | $\cdots$                                  | $\cdots$                                                       |                                                                                |

Table 8. Digital data Status (ON/OFF)

#### Table 9. Discrete Input (DI) SLMP Device

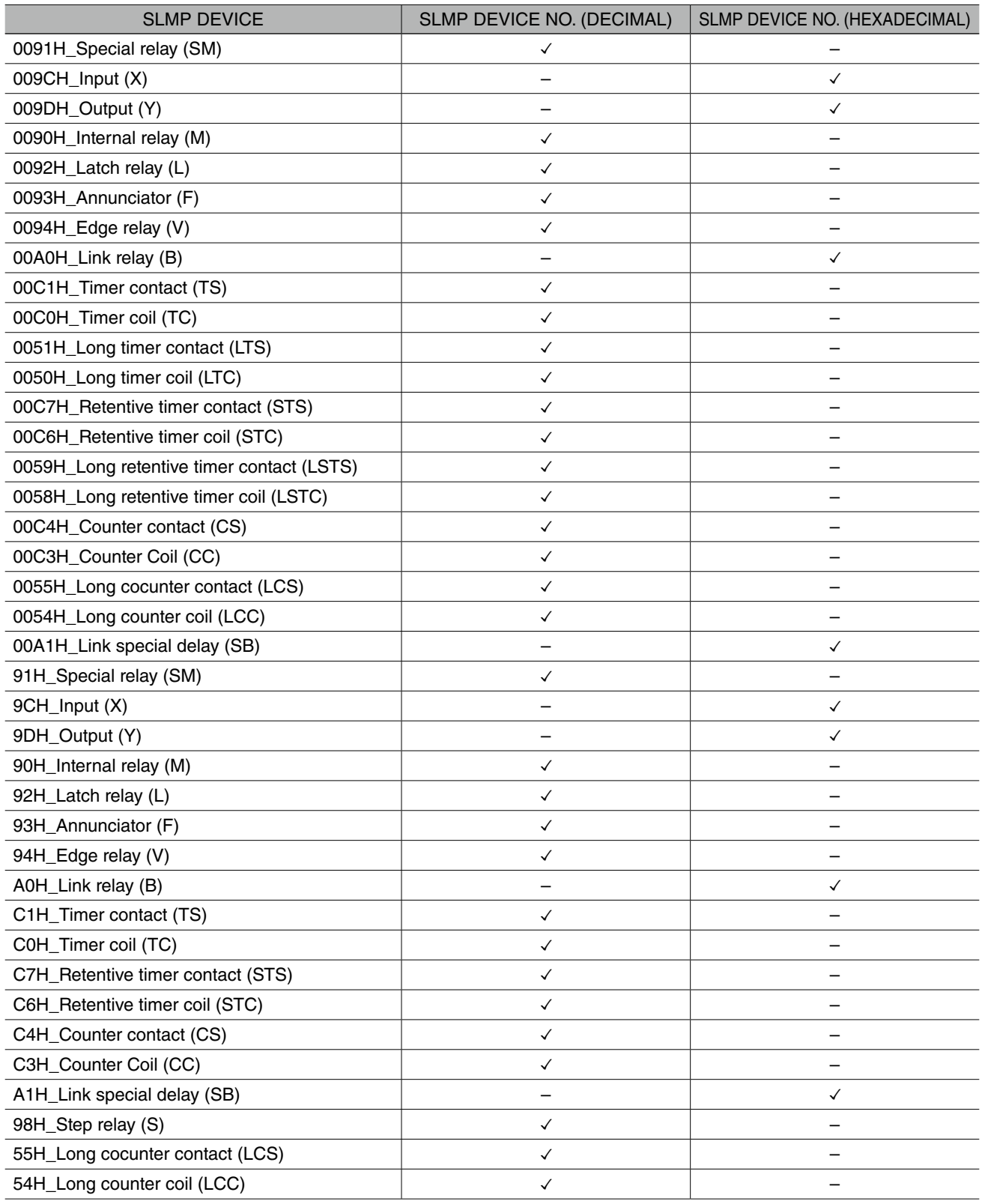

## <span id="page-19-1"></span><span id="page-19-0"></span>**3.2.4 Pulse Input (PI) Setting**

#### File name: PI.csv

Setting is same as DL30GCFG [Input/Output] -> [Pulse Input]. Details are as following list.

#### Table 10. Discrete Input (DI)

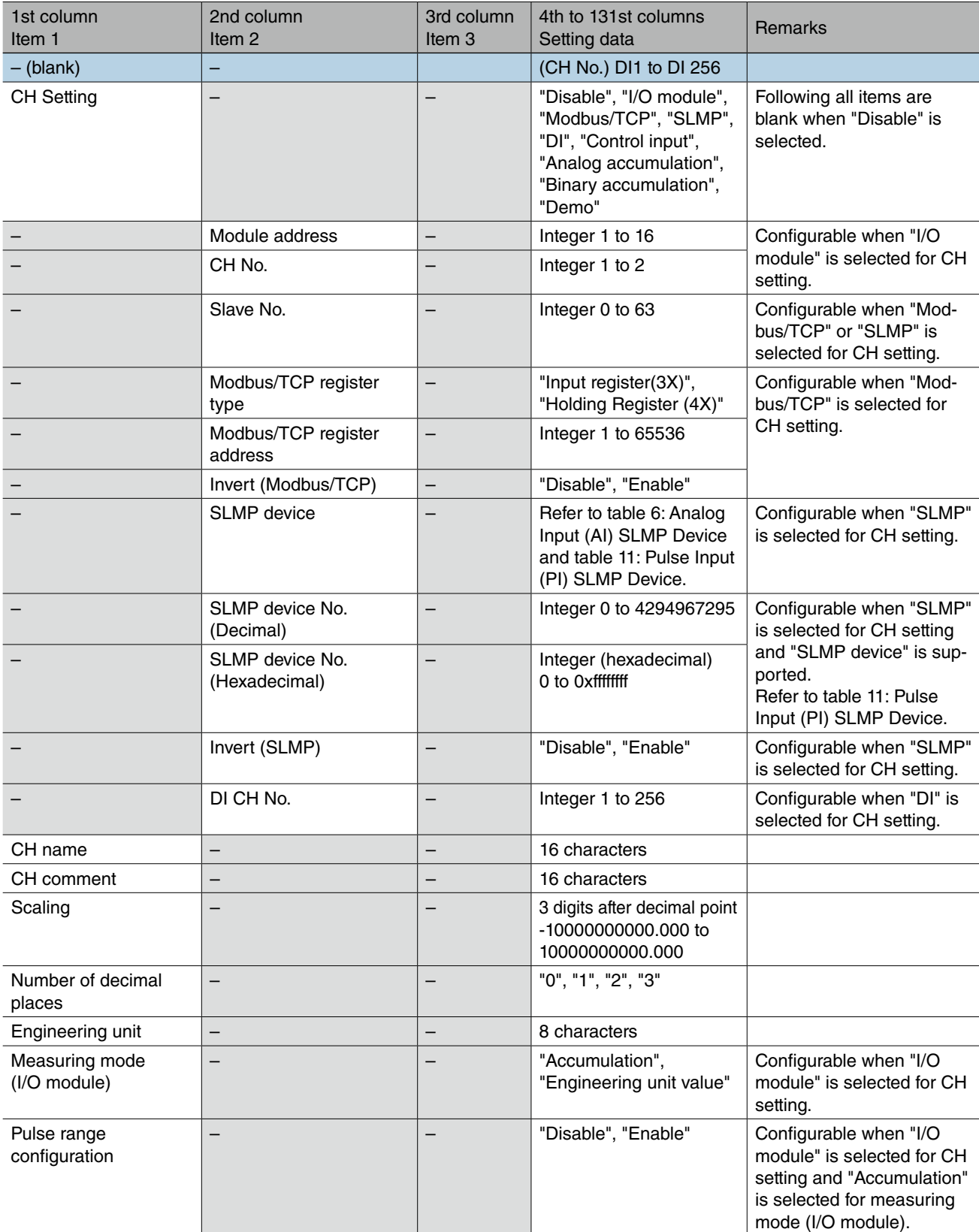

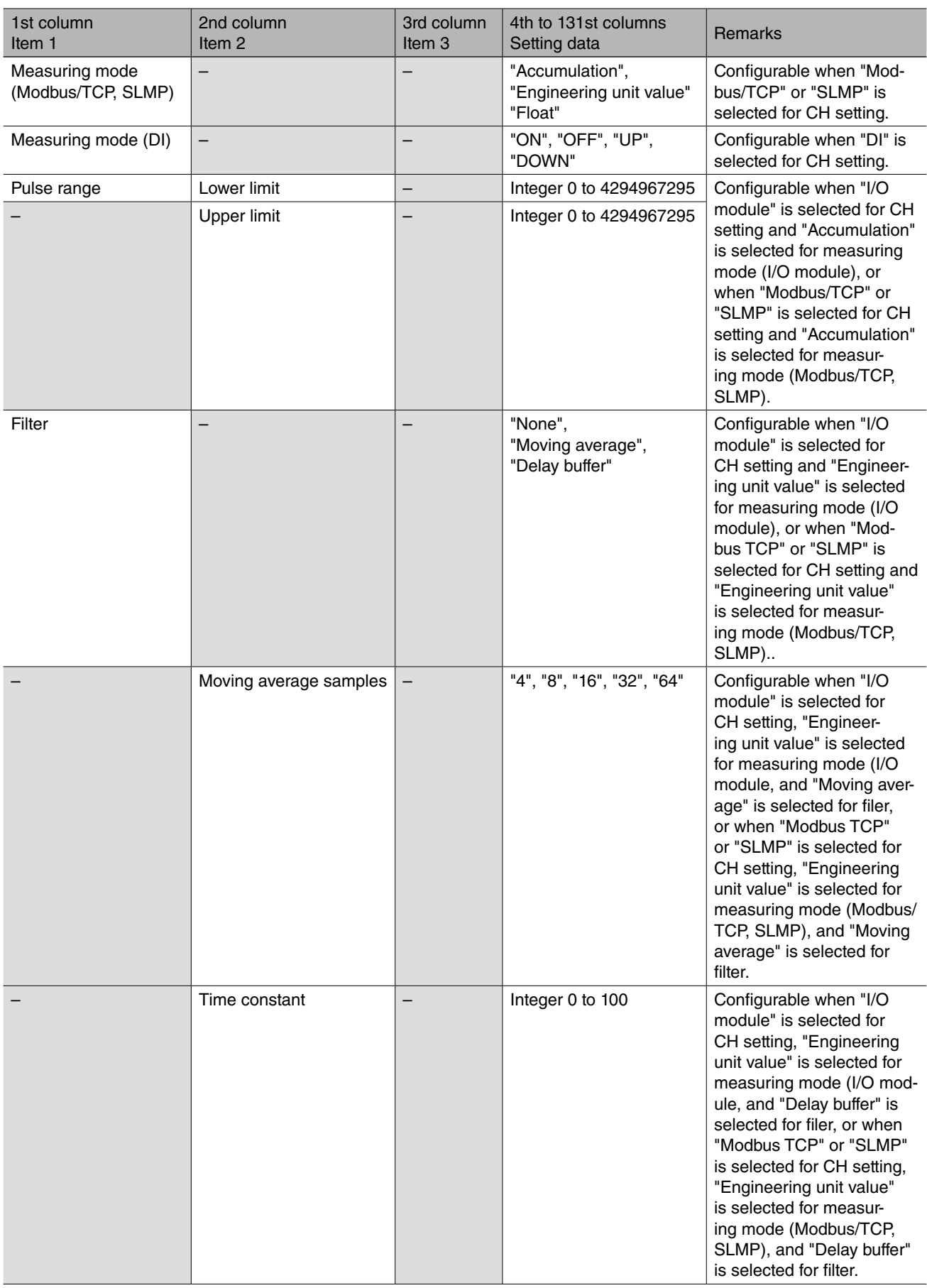

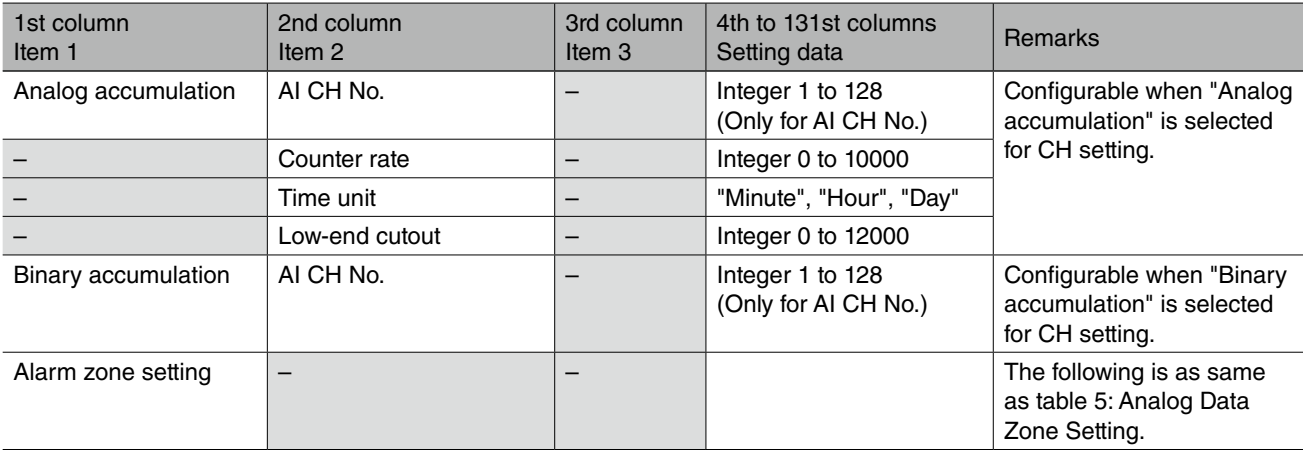

Table 11. Pulse Input (PI) SLMP Device

| <b>SLMP DEVICE</b>                                   | SLMP DEVICE NO. (DECIMAL) | SLMP DEVICE NO. (HEXADECIMAL) |
|------------------------------------------------------|---------------------------|-------------------------------|
| 0052H_Long timer current value (LTN)                 | ✓                         |                               |
| 005AH_Long retentive timer current (LSTN)            | $\checkmark$              |                               |
| 0056H_Long counter current value (LCN)               | $\checkmark$              |                               |
| 0062H_Long index register (LZ)                       | $\checkmark$              |                               |
| 62H_Long index register (LZ)                         | $\checkmark$              |                               |
| 56H_Long counter current value (LCN)                 | $\checkmark$              |                               |
| 00A9H_Special register (SD)                          | $\checkmark$              |                               |
| 00A8H_Data register (D)                              | $\checkmark$              |                               |
| 00B4H_Link register (W)                              |                           | $\checkmark$                  |
| 00C2H_Timer current value (TN)                       | $\checkmark$              |                               |
| 00C8H_Retentive timer current value (STN)            | $\checkmark$              |                               |
| 00C5H_Counter current value (CN)                     | $\checkmark$              |                               |
| 00B5H_Link special register (SW)                     |                           | $\checkmark$                  |
| 00CCH_Index register (Z)                             | ✓                         |                               |
| 00AFH_File register (R) Block switching method       | $\checkmark$              |                               |
| 00B0H_File register (ZR) Serial number access method |                           | $\checkmark$                  |
| 002CH_Module refresh register (RD)                   |                           | $\checkmark$                  |
| A9H_Special register (SD)                            | $\checkmark$              |                               |
| A8H_Data register (D)                                | $\checkmark$              |                               |
| B4H_Link register (W)                                |                           | $\checkmark$                  |
| C2H_Timer current value (TN)                         | $\checkmark$              |                               |
| C8H_Retentive timer current value (STN)              | $\checkmark$              |                               |
| C5H_Counter current value (CN)                       | $\checkmark$              |                               |
| B5H_Link special register (SW)                       |                           | $\checkmark$                  |
| CCH_Index register (Z)                               |                           | $\checkmark$                  |
| AFH_File register (R) Block switching method         |                           | $\checkmark$                  |
| B0H_File register (ZR) Serial number access method   |                           | $\checkmark$                  |

## <span id="page-23-1"></span><span id="page-23-0"></span>**3.2.5 Analog Function Register (MA) Setting**

#### File name: MA.csv

Setting is same as DL30GCFG [Input/Output] -> [Analog Function Register MA)]. Details are as following list.

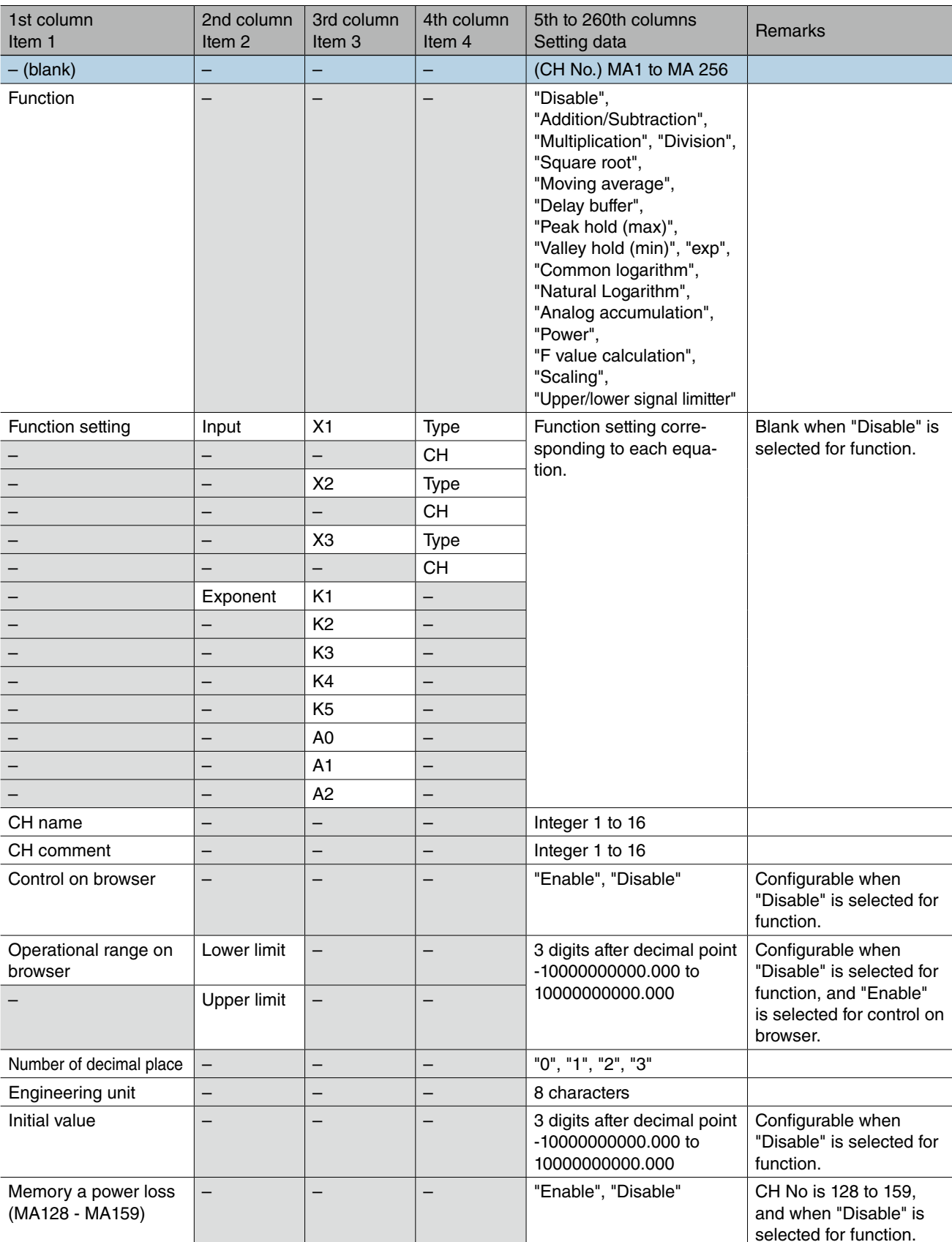

#### Table 12. Analog Function Register (MA)

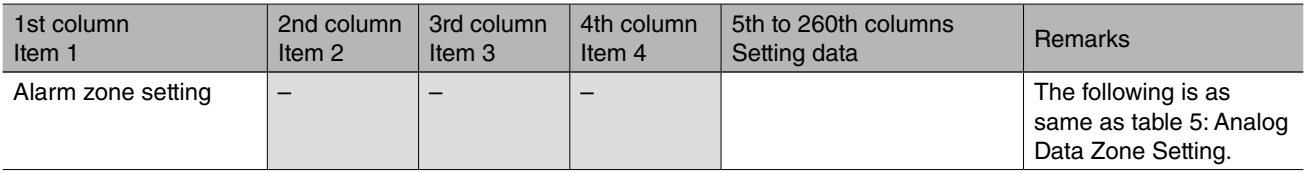

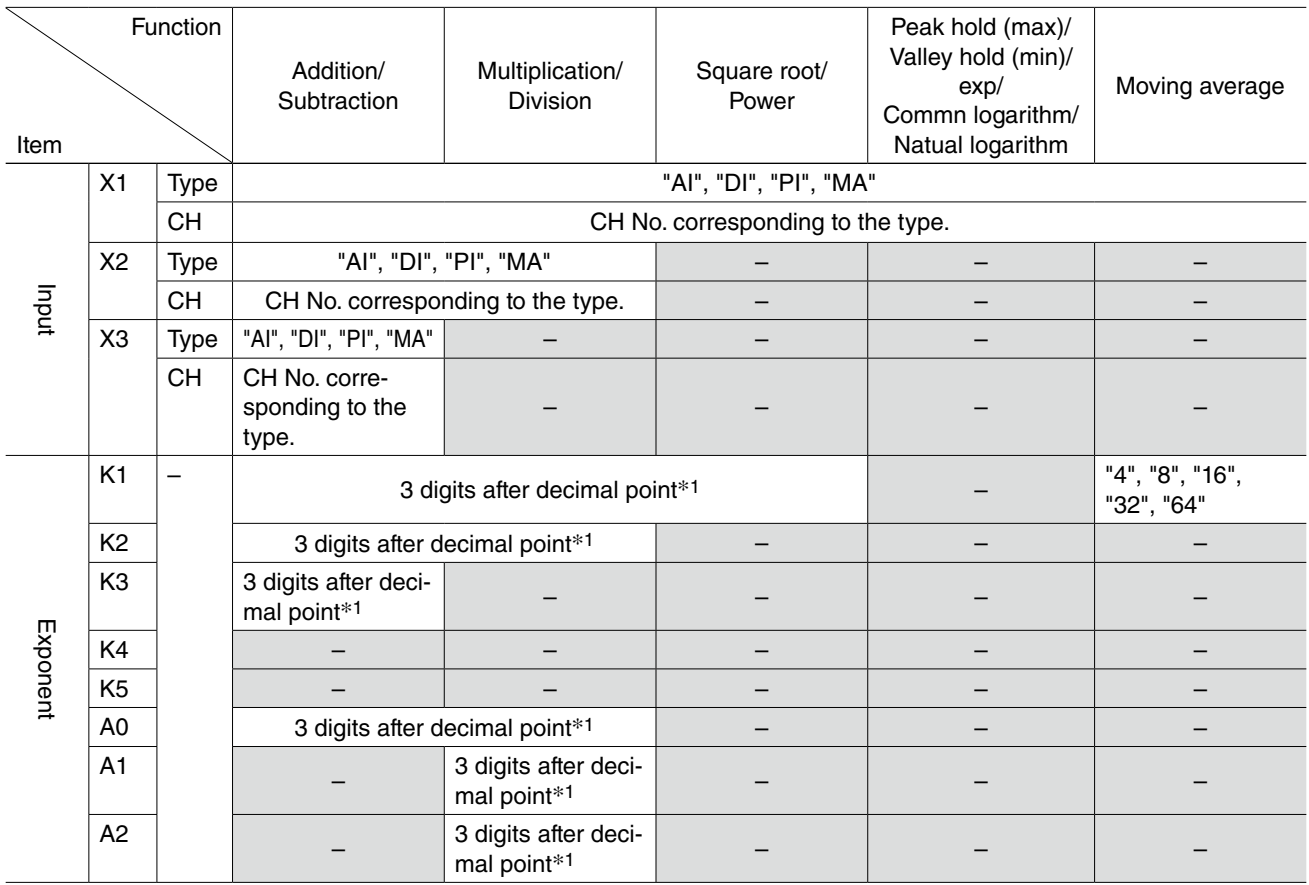

#### Table 13. Analog Function Setting List

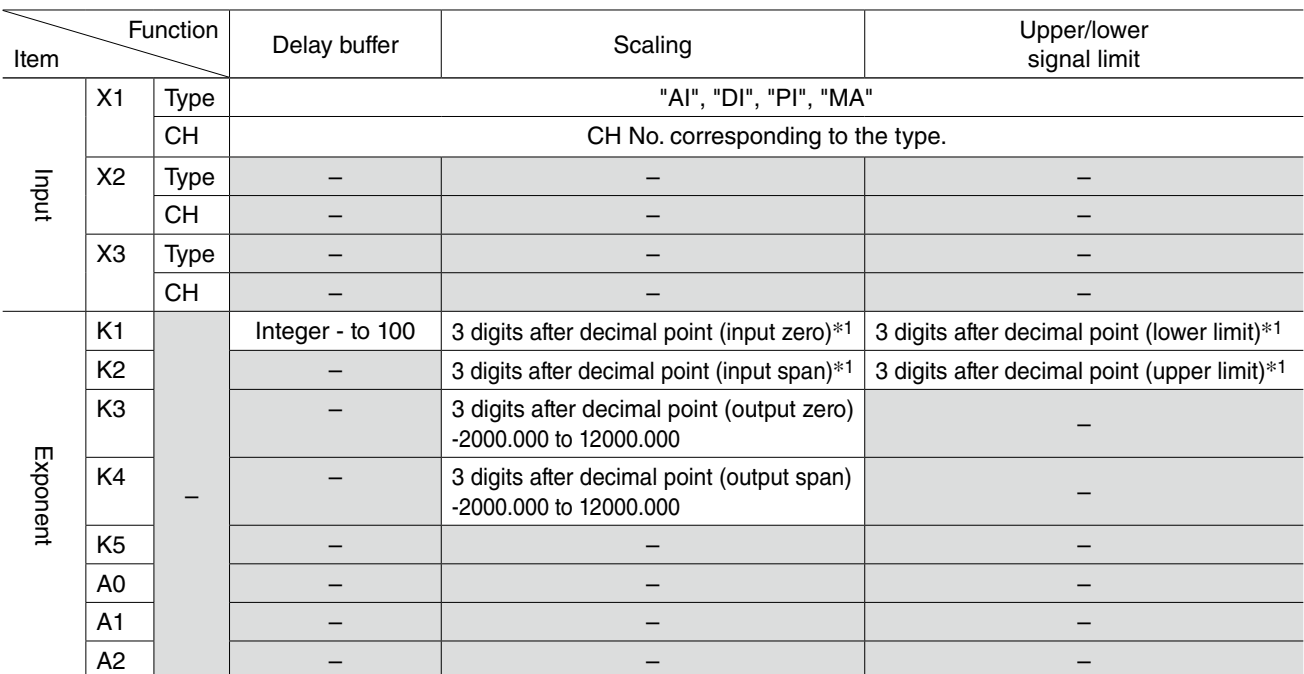

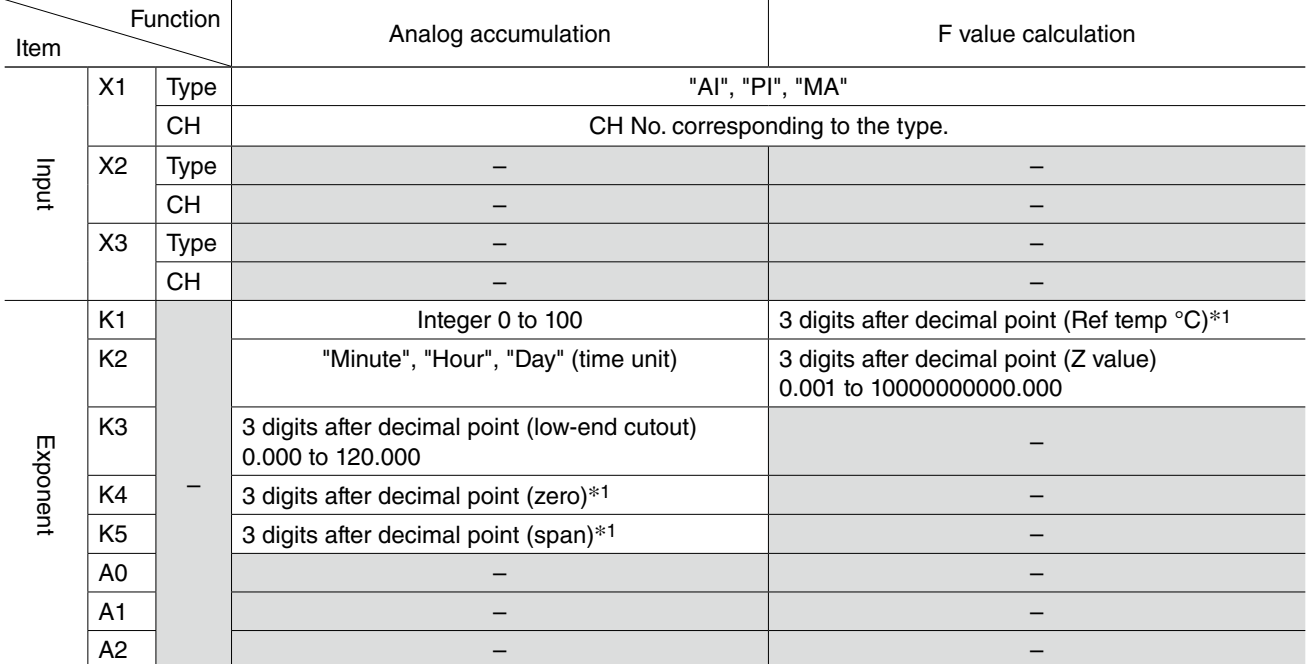

\*1. 10000000000.000 to 10000000000.000

## <span id="page-27-1"></span><span id="page-27-0"></span>**3.2.6 Digital Function Register (MD) Setting**

#### File name: MD.csv

Setting is same as DL30GCFG [Input/Output] -> [Digital Function Register MA)]. Details are as following list.

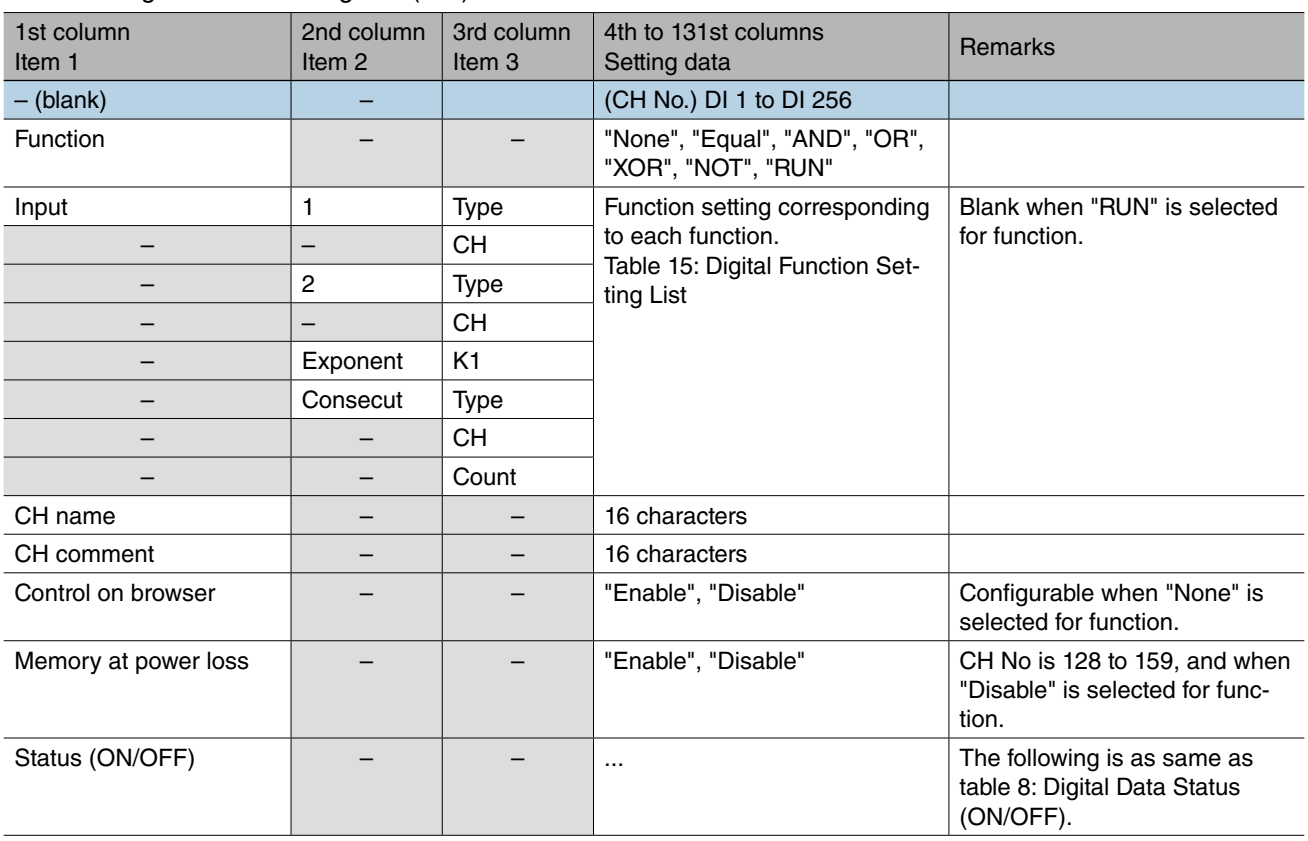

#### Table 14. Digital Function Register (MD)

#### Table 15. Digital Function Setting List

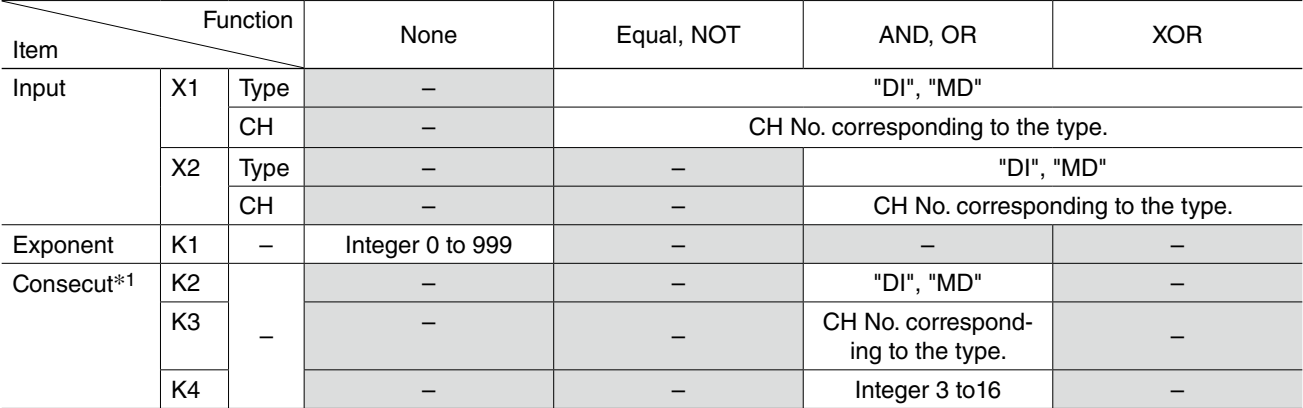

\*1. Configurable when "AND" or "OR" is selected for function. Blank when Input X1 and X2 are valid.

## <span id="page-28-1"></span><span id="page-28-0"></span>**3.2.7 Analog Output (AO) Setting**

#### File name: AO.csv

Setting is same as DL30GCFG [Input/Output] -> [Digital Function Register (MA)]. Details are as following list.

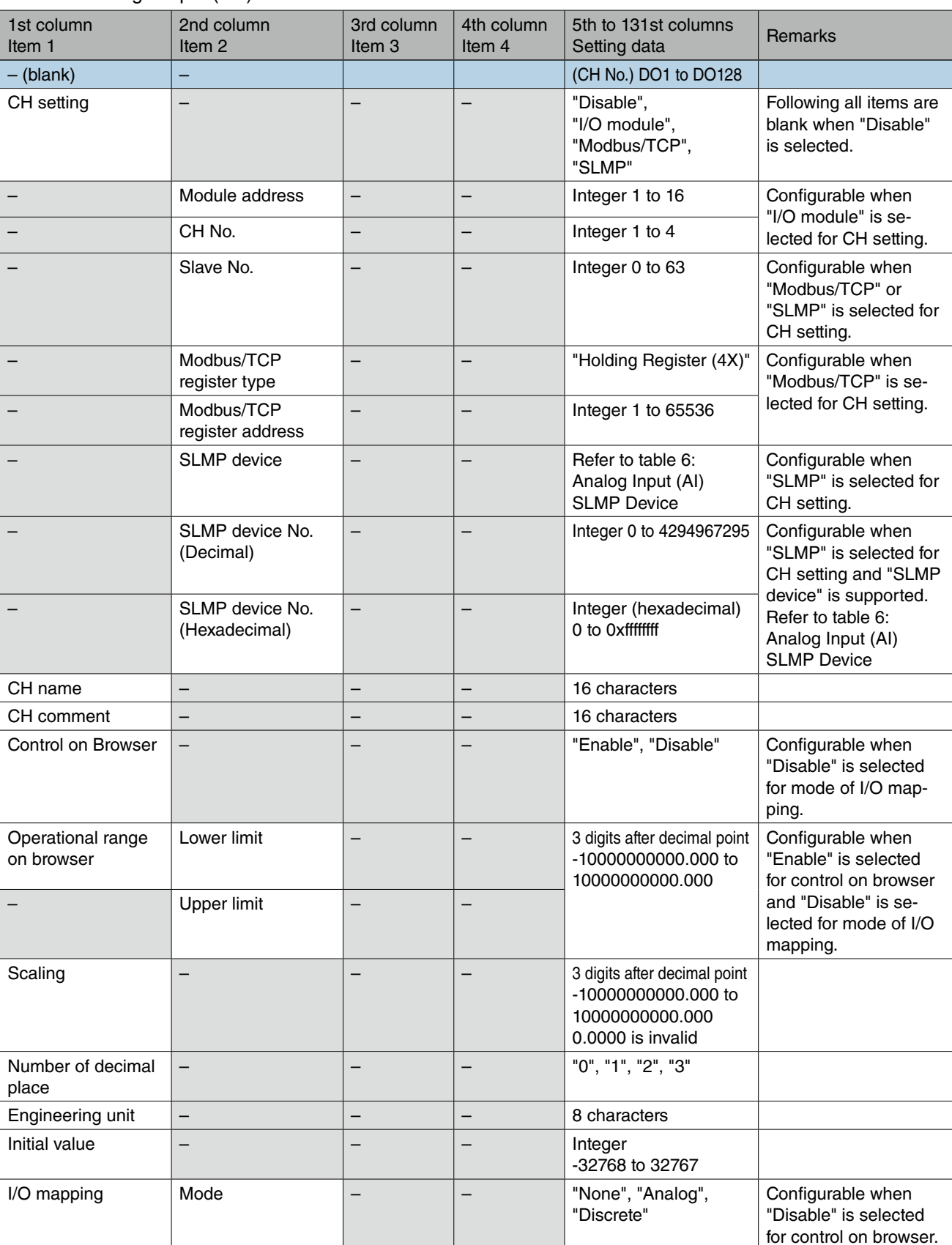

#### Table 16. Analog Output (AO)

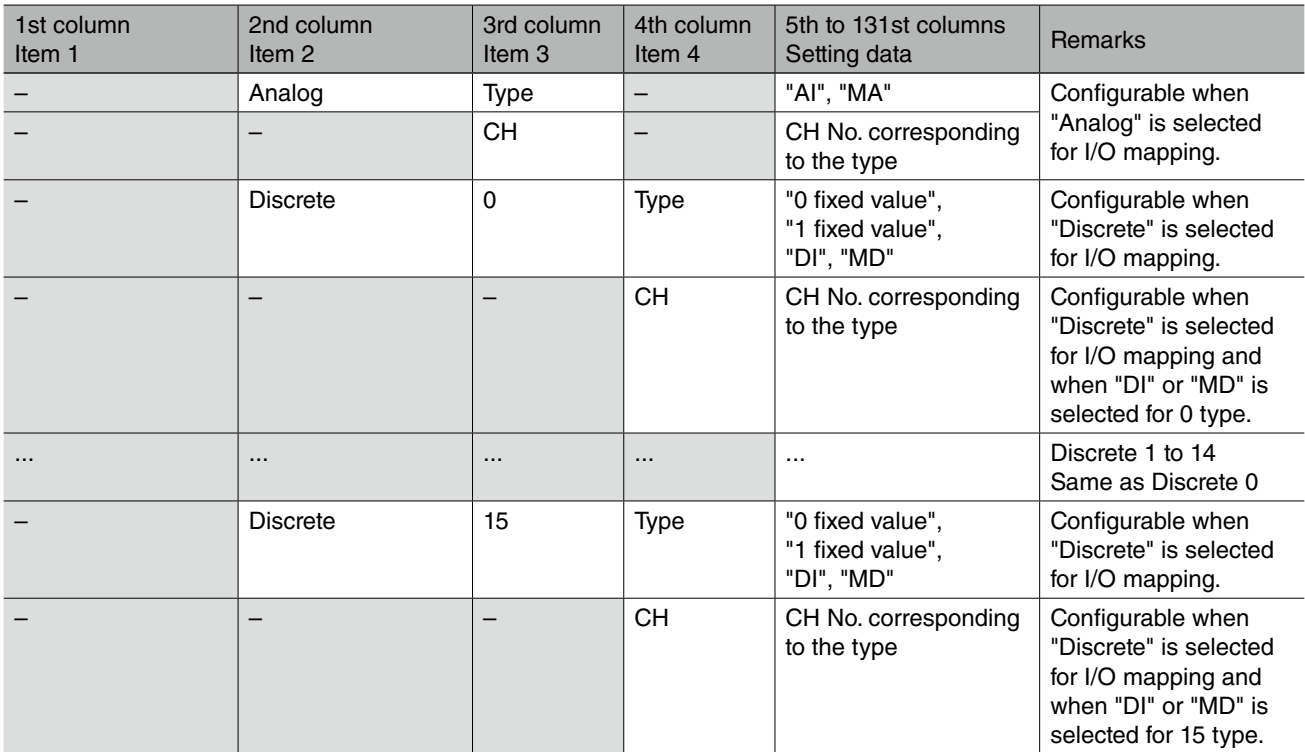

## <span id="page-30-1"></span><span id="page-30-0"></span>**3.2.8 Discrete Output (DO) Setting**

#### File name: DO.csv

Setting is same as DL30GCFG [Input/Output] -> [Discrete Output (DO)]. Details are as following list.

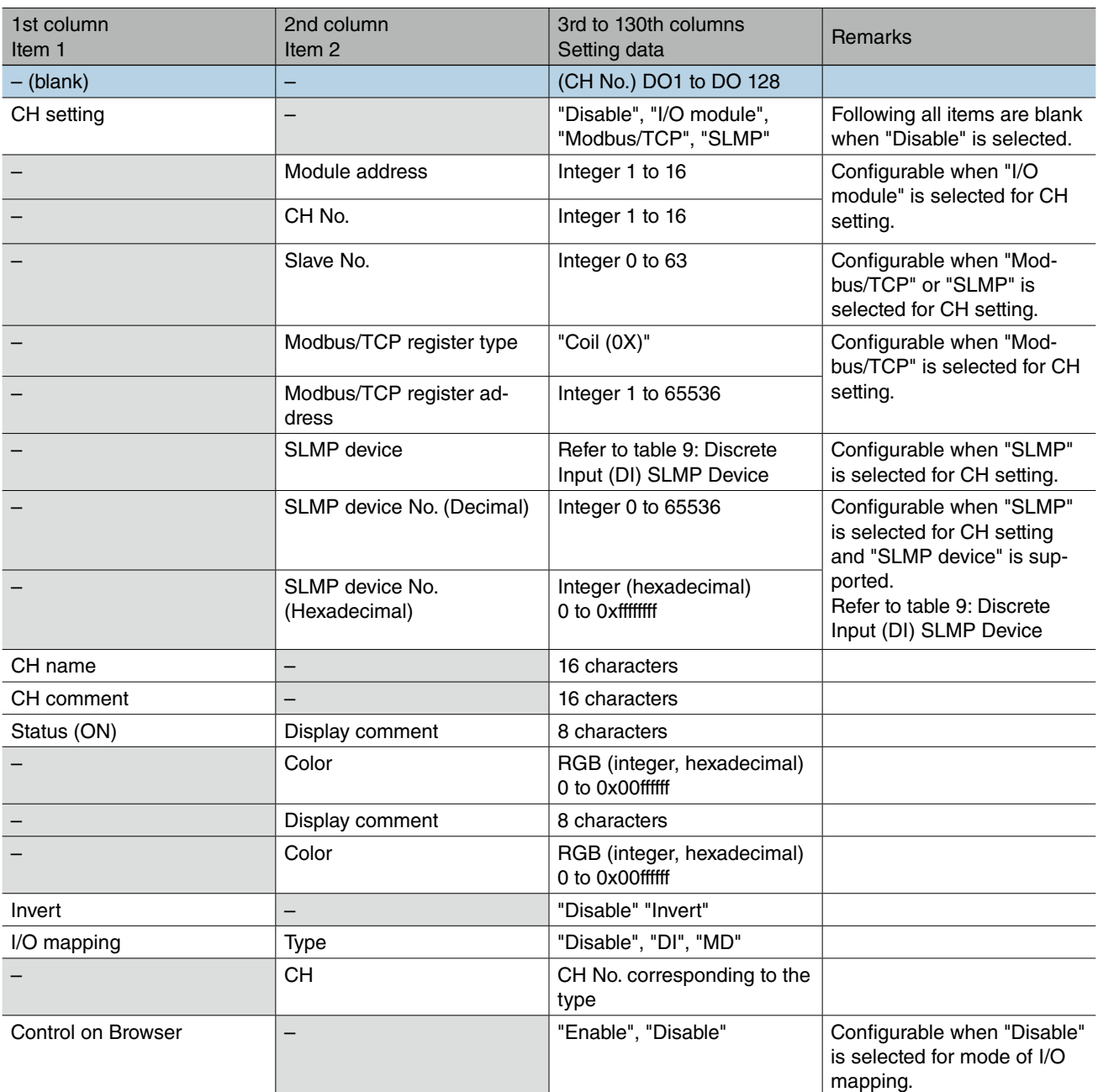

#### Table 17. Discrete Output (DO)

## <span id="page-31-1"></span><span id="page-31-0"></span>**3.2.9 Grouped Digital Output (GDO) Setting**

#### File name: DO.csv

Setting is same as DL30GCFG [Input/Output] -> [Discrete Output (DO)]. Details are as following list.

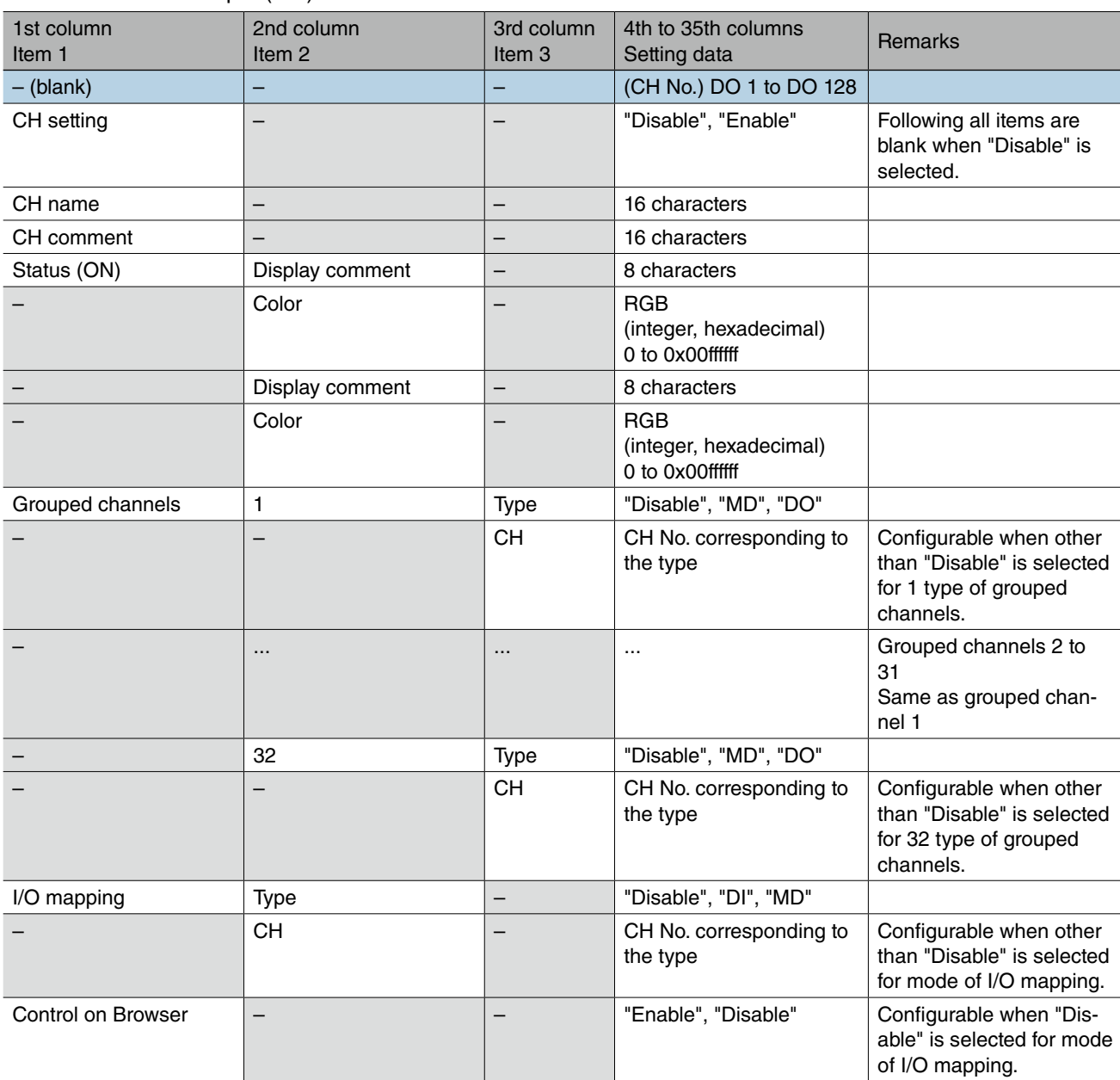

#### Table 18. Discrete Output (DO)

## <span id="page-32-0"></span>**3.3 Communication**

Outputs setting parameters as columns and setting data as rows. Only for web browser, outputs setting data of each ID as rows.

#### E.g. WEB.csv

Protocol...HTTP Port address...80 ...ID1,...,ID32 Authorization.Mode,,,Enable,...Disable, ,Login ID,,,m-system,...,, ,Password,,,DK30,...,, ...

#### E.g. FTPS.csv

Mode,"Enable" Login ID,DL30 Password,Dl30 Port address,21

## <span id="page-33-1"></span><span id="page-33-0"></span>**3.3.1 WEB**

#### File name: WEB.csv Setting is same as DL30GCFG [Communication] -> [WEB]. Details are as following list.

#### Table 19. WEB

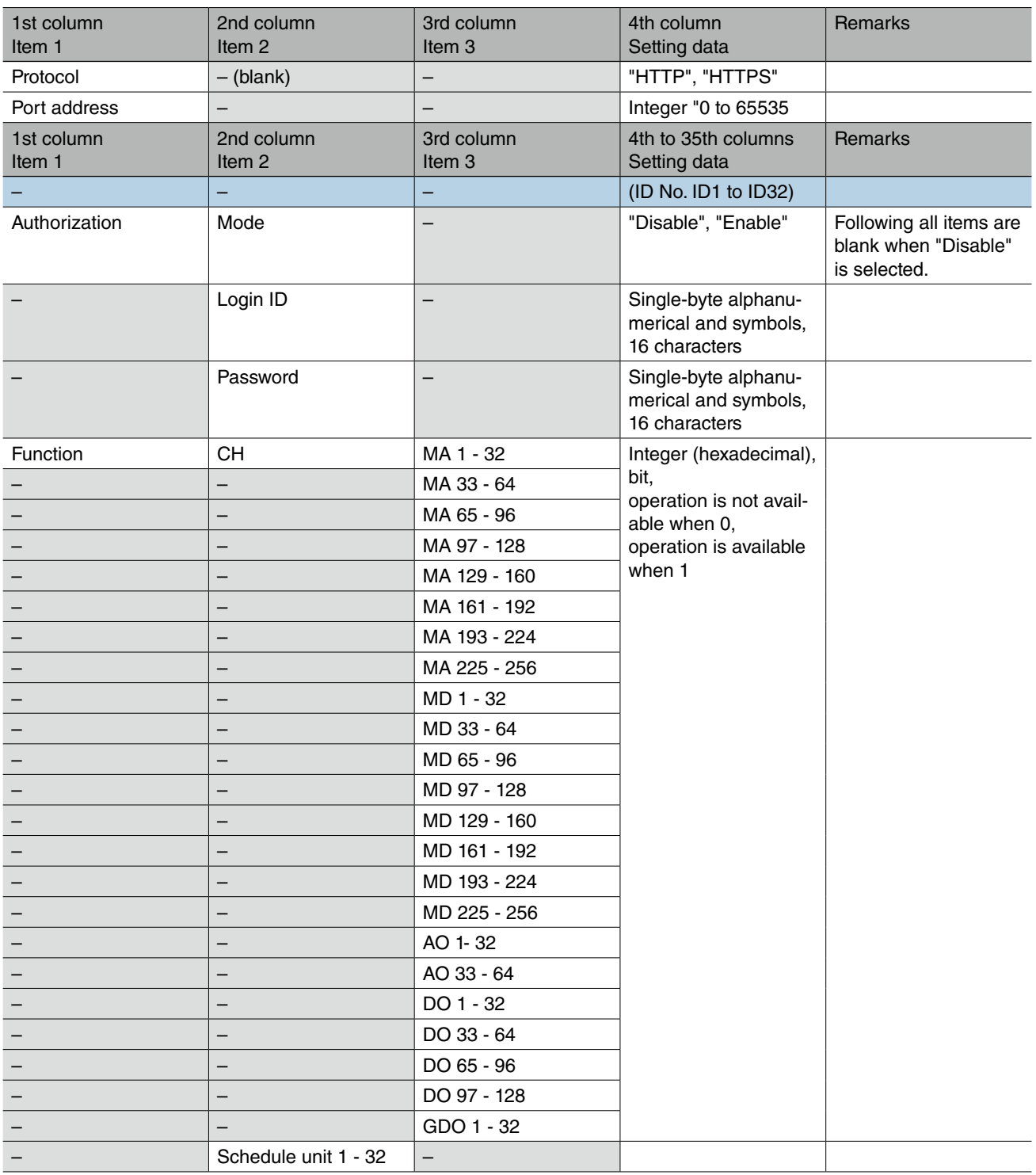

### <span id="page-34-1"></span><span id="page-34-0"></span>**3.3.2 FTP Server**

#### File name: FTPS.csv Setting is same as DL30GCFG [Communication] -> [FTP server]. Details are as following list.

#### Table 20. FTP Server

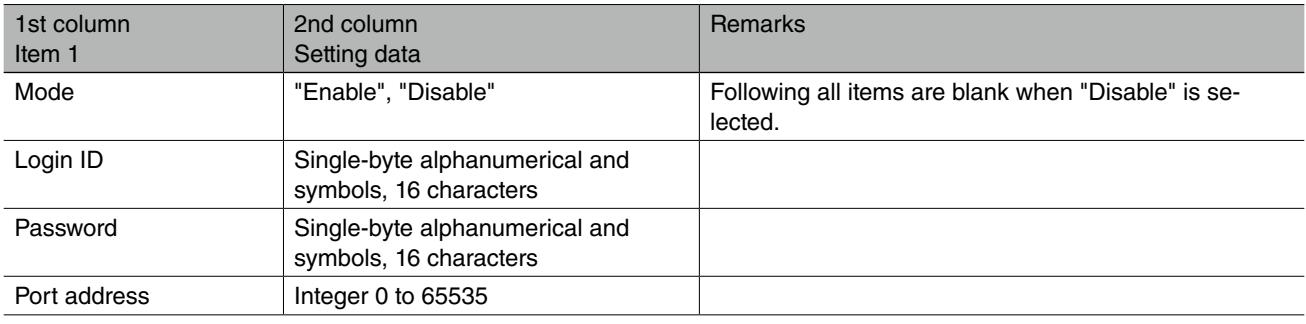

### <span id="page-34-2"></span>**3.3.3 SNTP**

#### File name: SNTP.csv

Setting is same as DL30GCFG [Communication] -> [SNTP server]. Details are as following list.

#### Table 21. SNTP Server

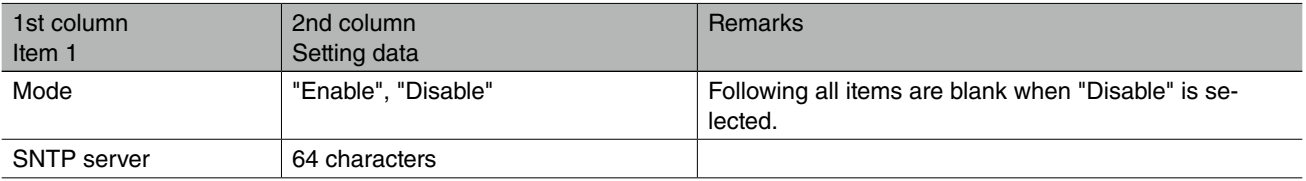

### <span id="page-34-3"></span>**3.3.4 Modbus/TCP Slave**

File name: MODBUS.csv Setting is same as DL30GCFG [Communication] -> [Modbus/TCP slave]. Details are as following list.

#### Table 22. Modbus/TCP Slave

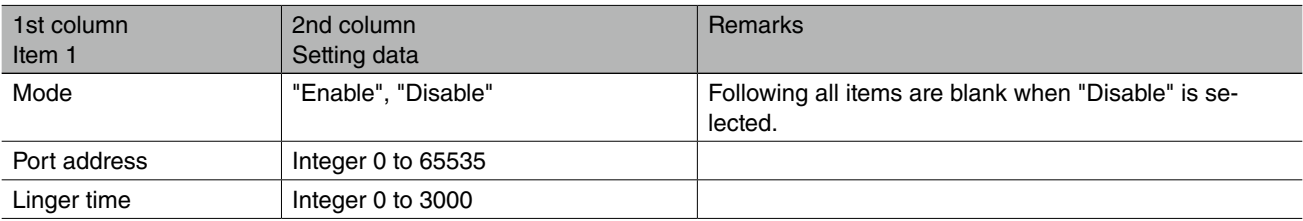

## <span id="page-35-1"></span><span id="page-35-0"></span>**3.3.5 SMTP/POP3**

#### File name: SMTP\_POP3.csv Setting is same as DL30GCFG [Communication] -> [SMTP/POP3]. Details are as following list.

#### Table 23. SMTP/POP3

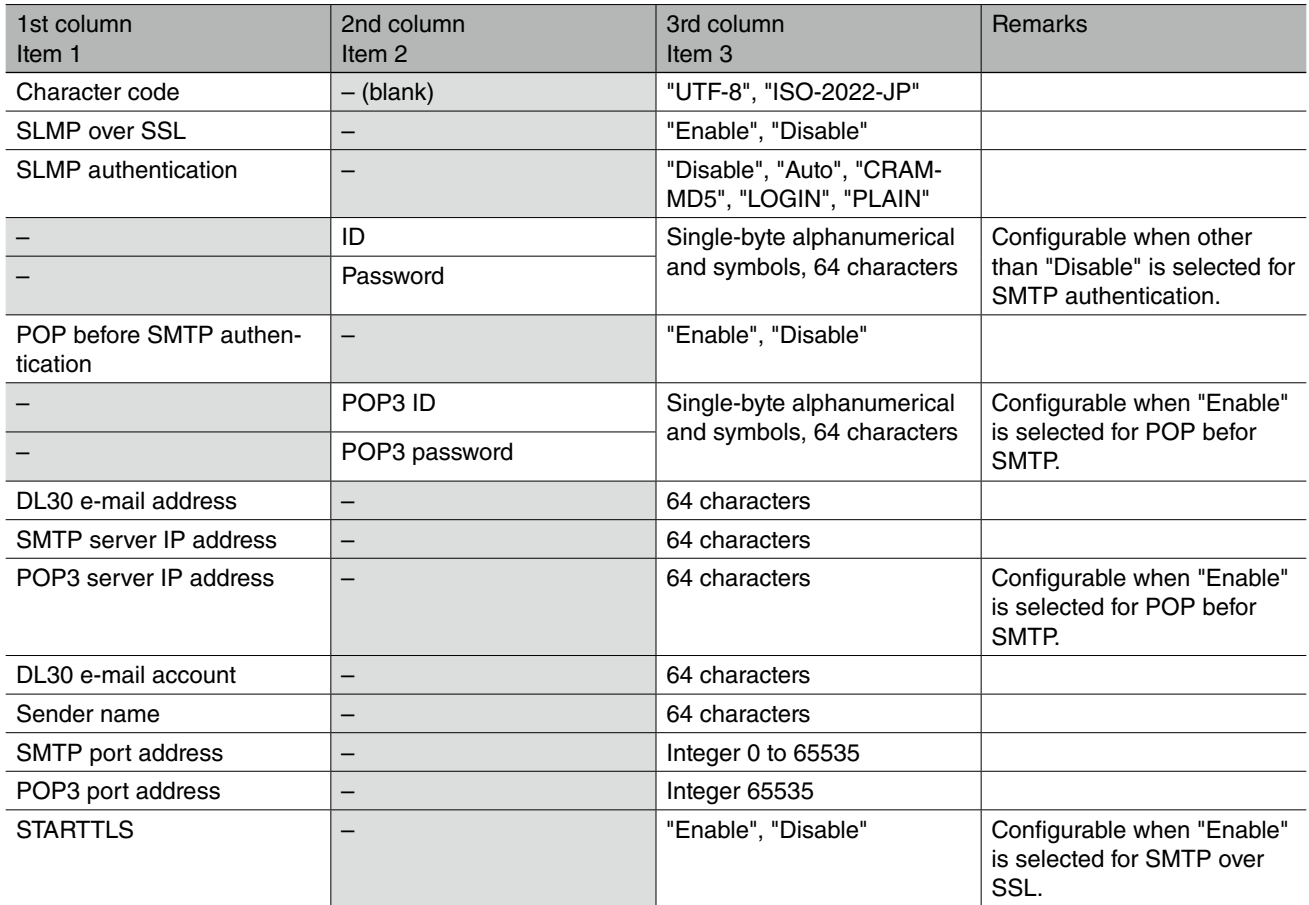

## <span id="page-36-1"></span><span id="page-36-0"></span>**3.3.6 FTP Client**

#### File name: FTPC.csv

Setting is same as DL30GCFG [Communication] -> [FTP client]. Details are as following list.

#### Table 24. FTP Client

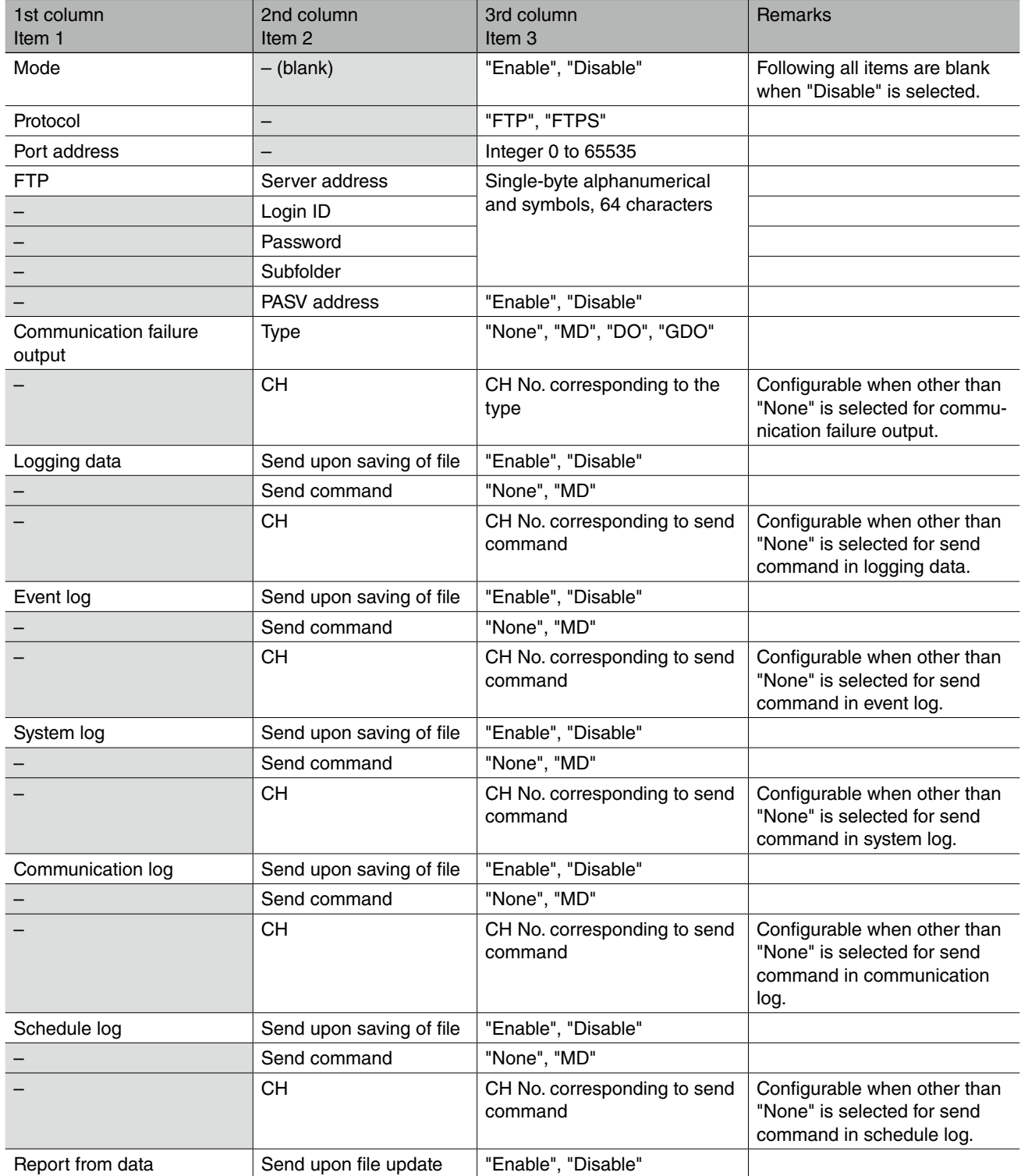

## <span id="page-37-0"></span>**3.4 E-mail**

Outputs setting parameters as columns and setting data as rows.

For address list and mail template, output setting data of each No as rows.

For e-mailing calendar, outputs setting data of non-business day and holiday for each day as rows.

#### E.g. Form.csv

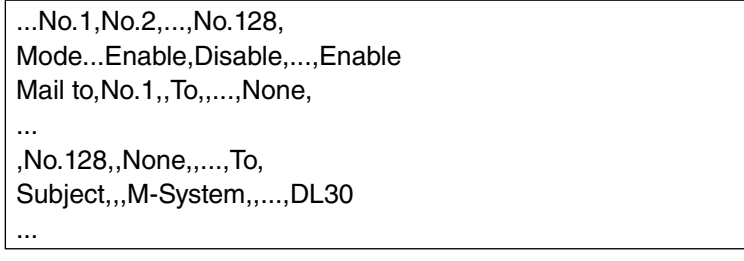

E.g. Calendar.csv

```
Business hour, 1, start,hour,8,
...minute,45,
,,end,hout,17,
...minute,30,
...
,,,,1,...,31,,
2015,January, non-business day,,ON,...,OFF,
,,holiday,,OFF,...,ON,
...
```
### <span id="page-37-1"></span>**3.4.1 Address List**

#### File name: MailAddr.csv Setting is same as DL30GCFG [E-mail] -> [Adress list]. Details are as following list.

Table 25. Address List

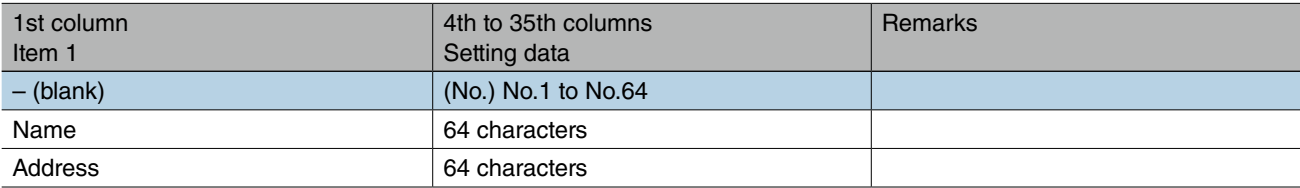

## <span id="page-38-1"></span><span id="page-38-0"></span>**3.4.2 Mail Template**

#### File name: Form.csv

Setting is same as DL30GCFG [E-mail] -> [Mail template]. Details are as following list.

#### Table 26. Mail Template

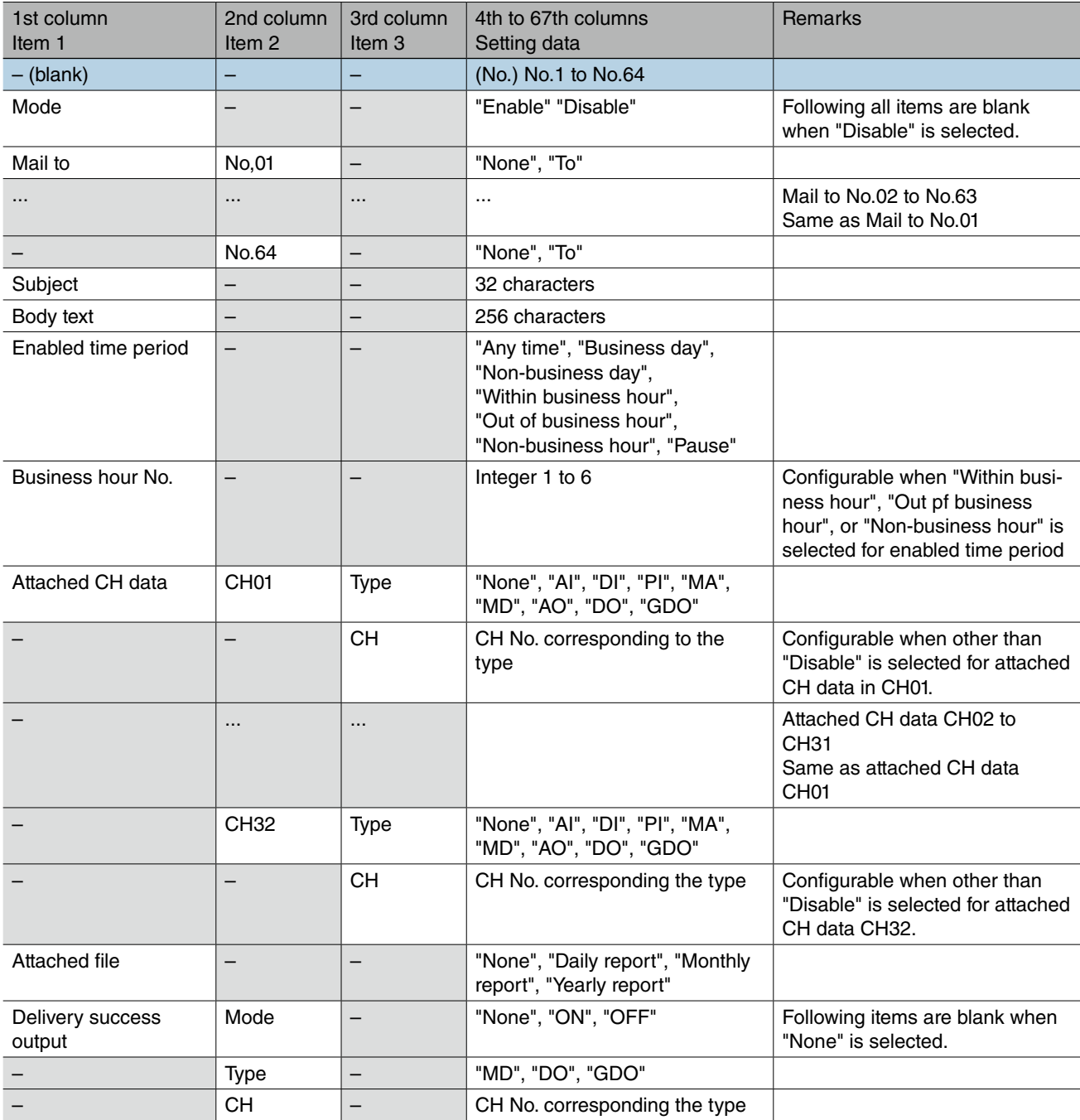

## <span id="page-39-1"></span><span id="page-39-0"></span>**3.4.3 Regular Report**

#### File name: Time.csv

Setting is same as DL30GCFG [E-mail] -> [Regular report]. Details are as following list.

#### Table 27. Regular Report

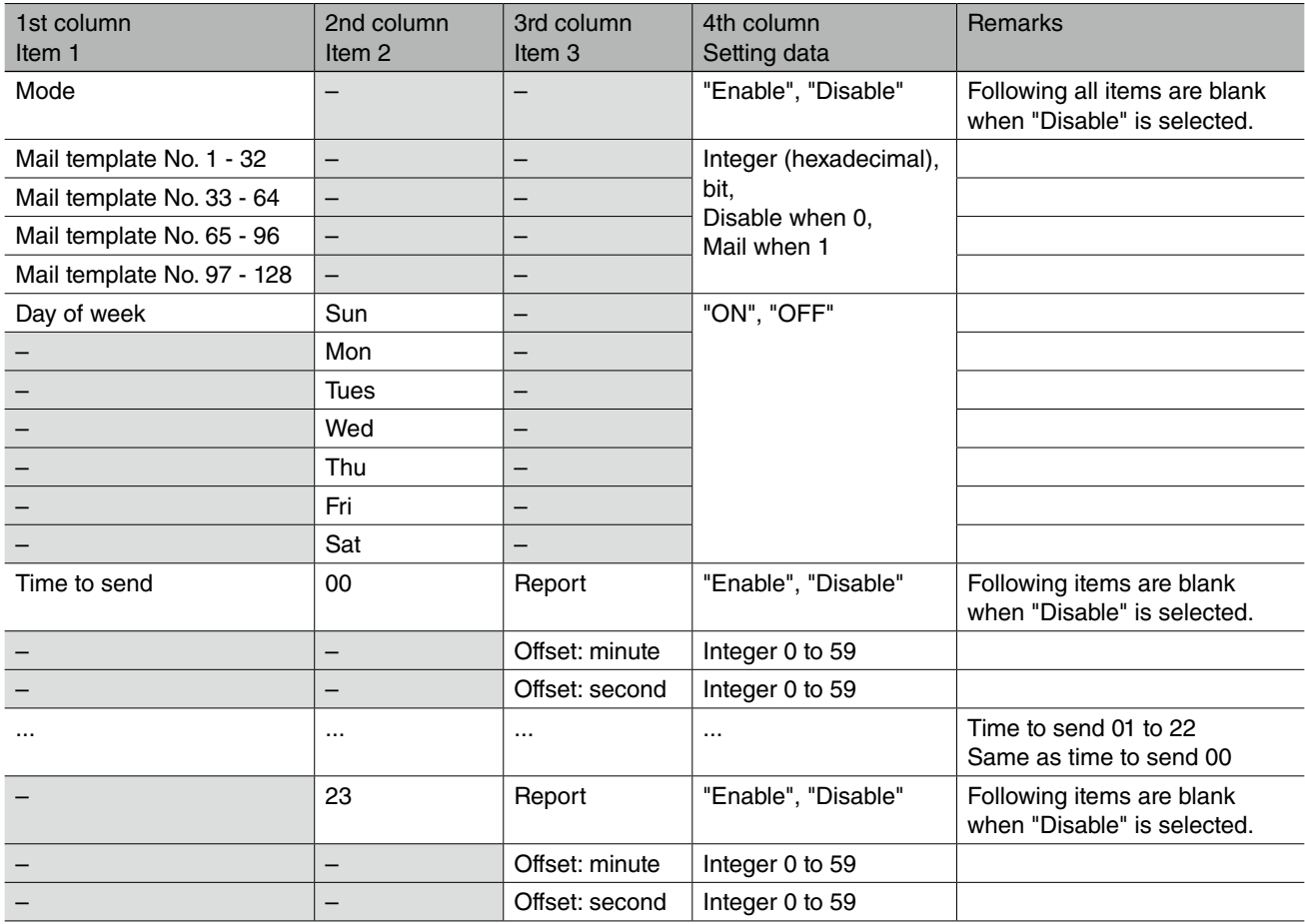

### <span id="page-39-2"></span>**3.4.4 Delivery Failure Output**

#### File name: Error.csv

Setting is same as DL30GCFG [E-mail] -> [Delivery failure output]. Details are as following list.

#### Table 28. Delivery Failure Output

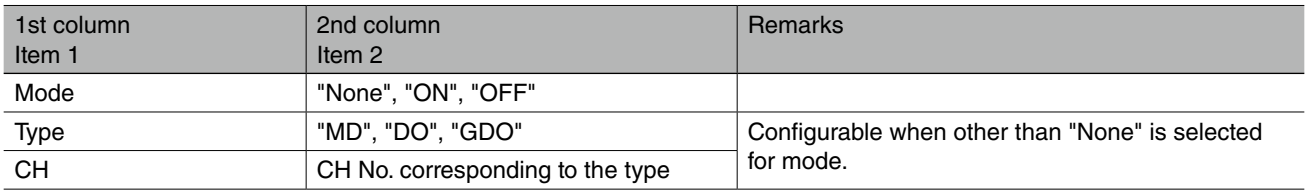

## <span id="page-40-1"></span><span id="page-40-0"></span>**3.4.5 E-mailing Calendar**

### File name: Calendar.csv

Setting is same as DL30GCFG [E-mail] -> [Mailing calendar]. Details are as following list.

#### Table 29. E-mailing Calendar

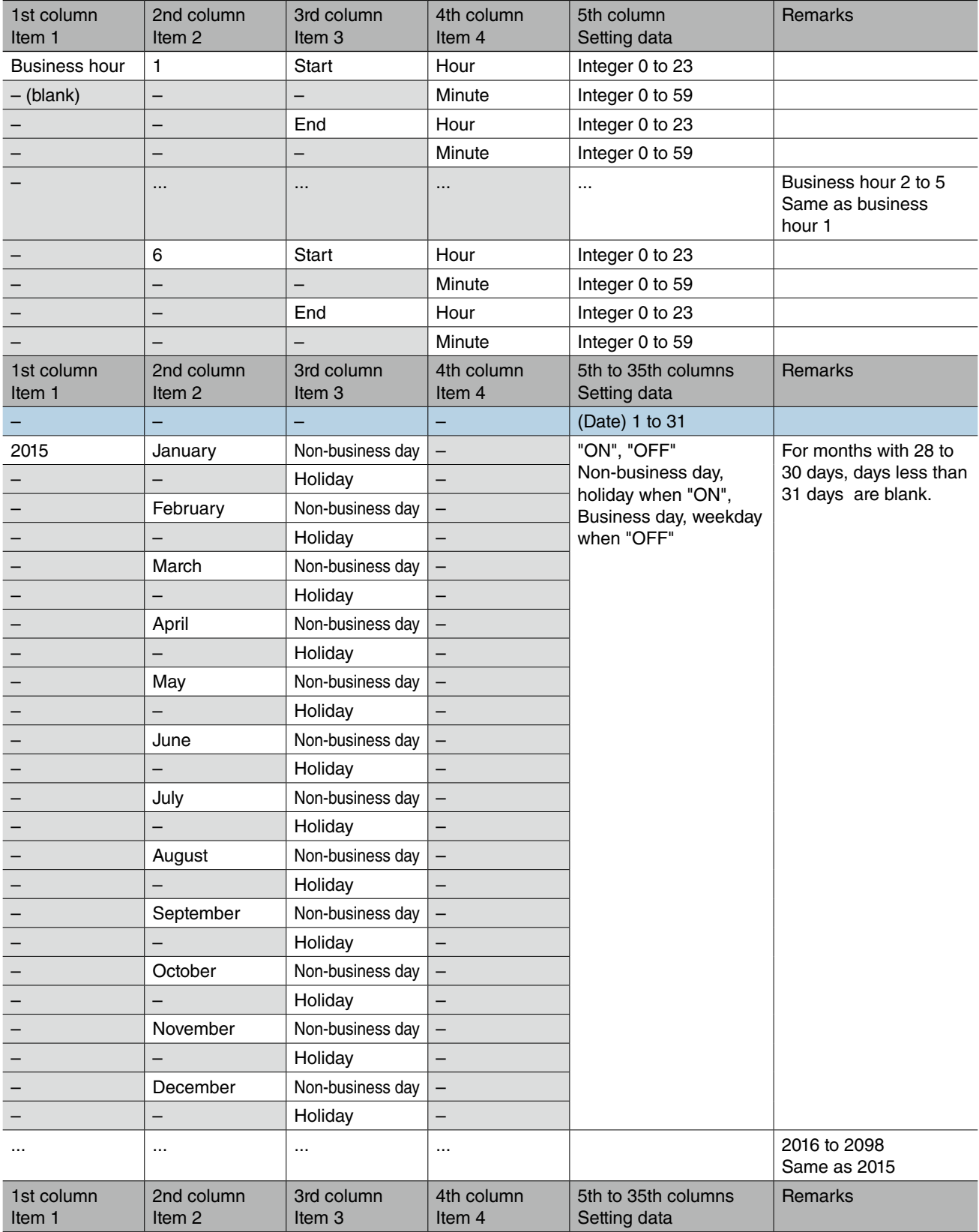

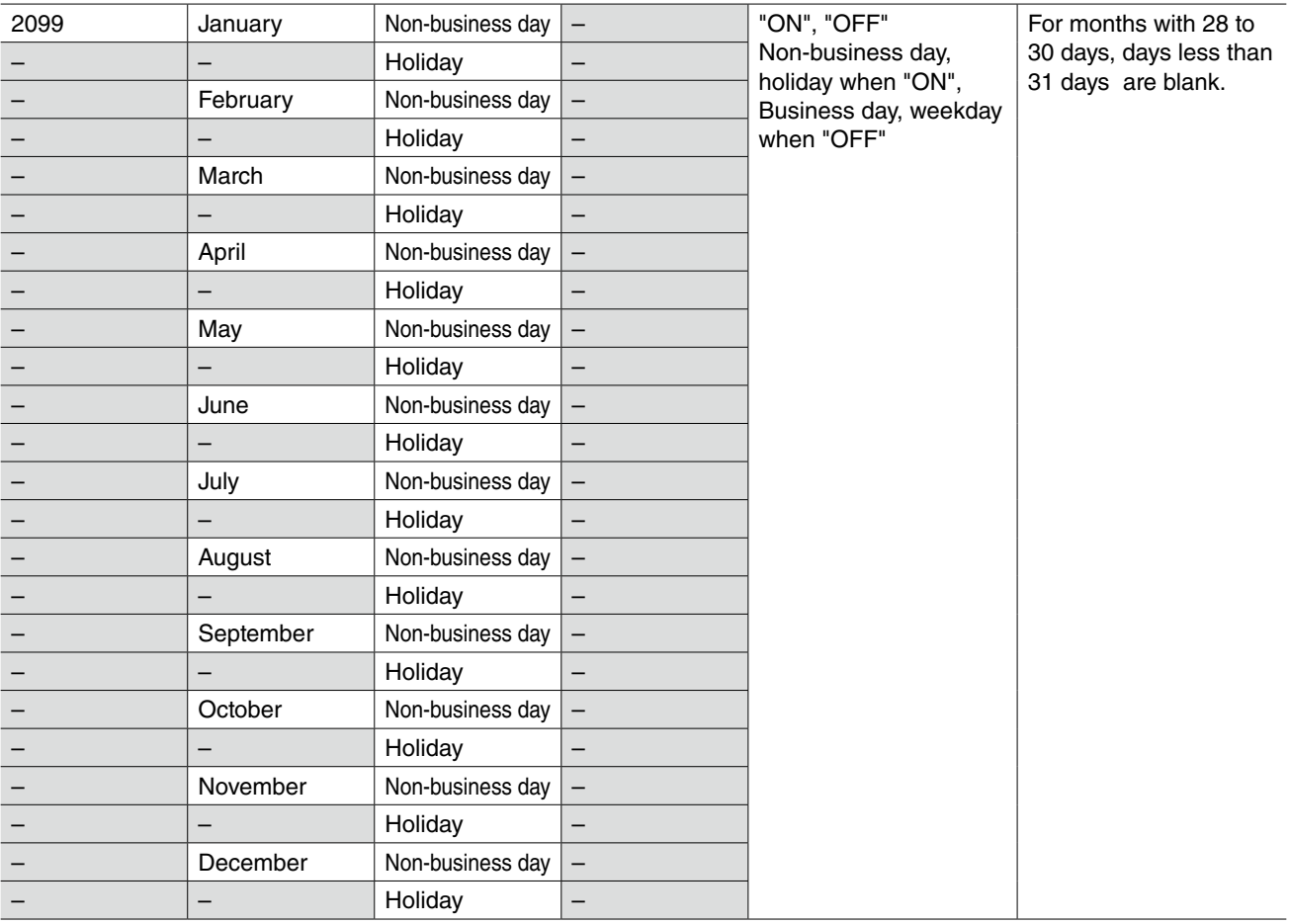

## <span id="page-42-0"></span>**3.5 Graph/Display**

Outputs setting parameters as columns and setting data as rows. For trend view, output setting data of each page as rows. For data view, outputs setting data of each channel as rows.

#### E.g. Form.csv

,,Page 1,...,Page 16, Page name,,M-System,...Trend view, Trend speed,,1sec.,...,10sec., ... Pen setting 4,I/O type,DI,...,AI, ,CH,1,...,10, ,Thick line,Disable,...,Enable, ,Color,0x00ff0000,...,0x000080ff, ,Lower limit,,...,-15.000, ,Upper limit,,...,105.000,

E.g. Calendar.csv

,CH1,Ch2...Ch32,CH33,...,CH64,CH65,...,CH128,CH129,...,CH256 AI,ON,ON,...,ON,ON,...,OFF,OFF,...,OFF, DI,ON,ON,...,ON,ON,...,ON,ON,...,ON,OFF,...,OFF, PI,ON,ON,...,OFF,OFF,...,OFF,OFF,...,OFF, MA,ON,ON,...,OFF,OFF,...,OFF,OFF,...,ON,ON,...,OFF, MD,ON,ON,...,ON,ON,...OFF,OFF,...,ON,ON,...,OFF, AO,ON,ON,...,OFF,OFF,...OFF, DO,ON,ON,...,ON,OFF,...,OFF,OFF,...,OFF, GDO,ON,ON,...,OFF,

## <span id="page-43-1"></span><span id="page-43-0"></span>**3.5.1 Trend**

File name: Trend.csv Setting is same as DL30GCFG [Graph/Display] -> [Trend]. Details are as following list.

#### Table 30. Trend

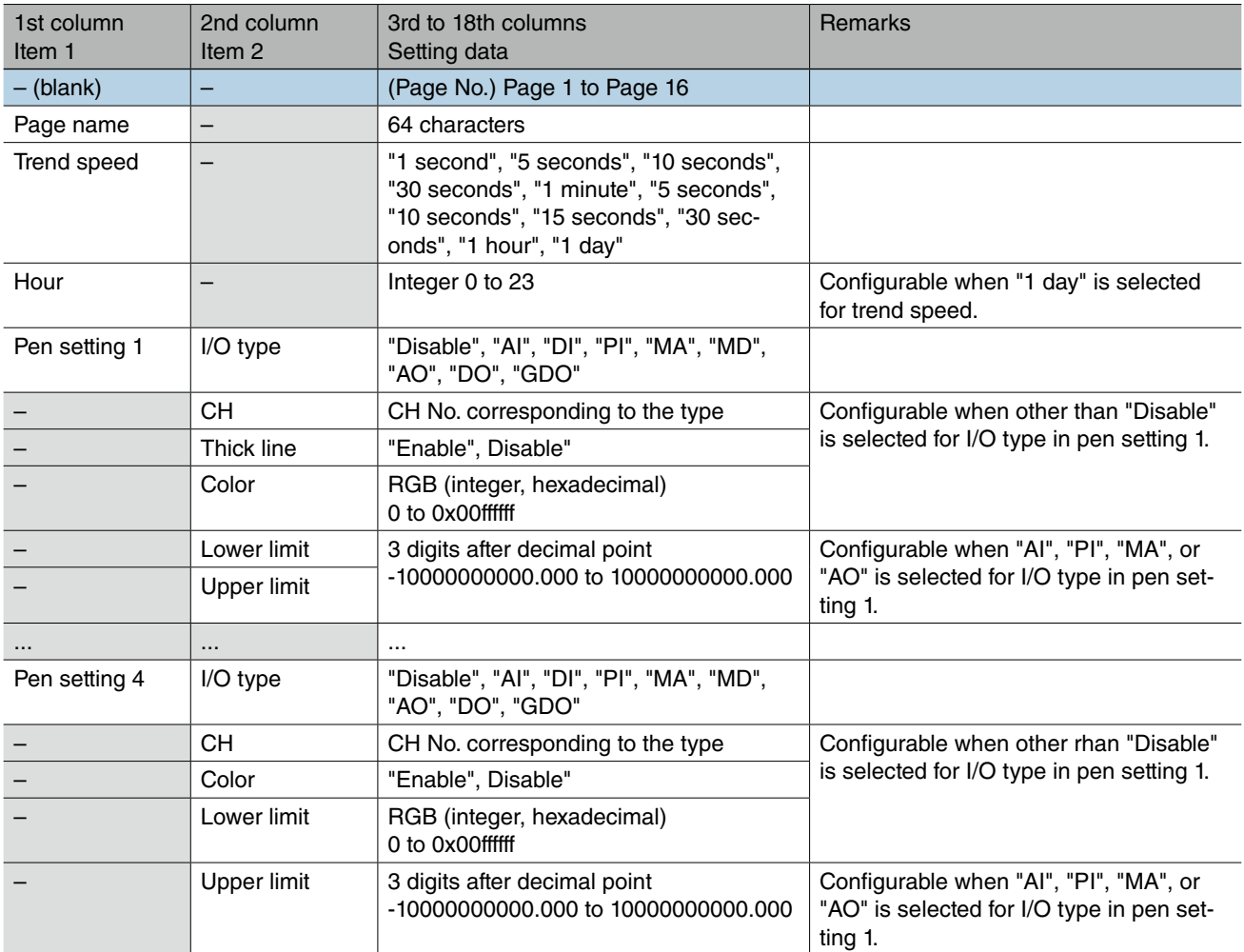

## <span id="page-44-1"></span><span id="page-44-0"></span>**3.5.2 Data**

File name: Data.csv Setting is same as DL30GCFG [Graph/Display] -> [Data]. Details are as following list.

#### Table 31. Data

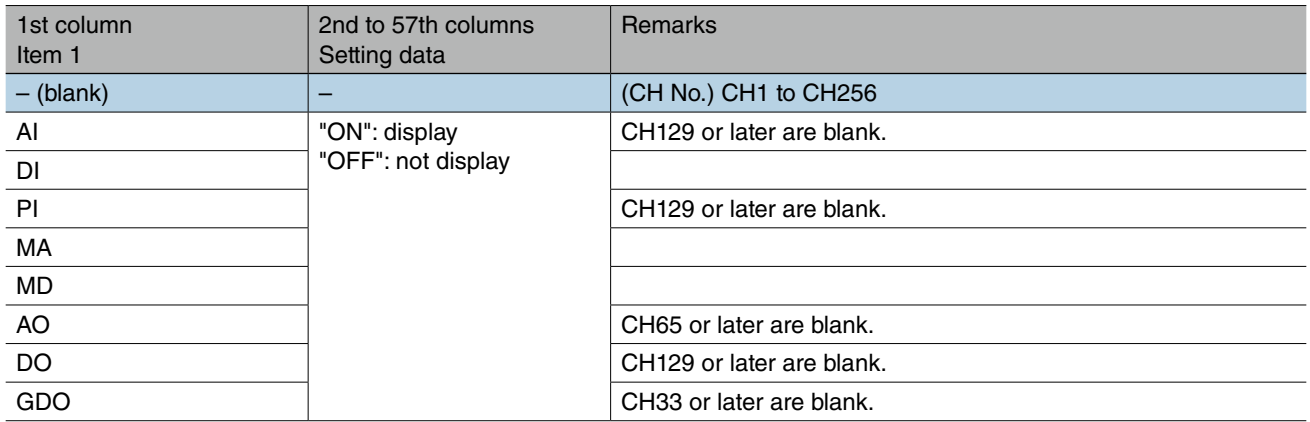

## <span id="page-45-0"></span>**3.6 Record**

Outputs setting parameters as column and setting data as row.

E.g. Pattern.csv

Mode,,,,Enable, Header Line 1, Mode,,Enebale, ... Pen, PEN1, Type,,AI, ,,CH,,1, ,,Sampling method,,Momentary value, ,,,Upper limit,1150.000, ,,,Lower limit,-5.00, ...

## <span id="page-46-1"></span><span id="page-46-0"></span>**3.6.1 Logging**

#### File name: Logging.csv Setting is same as DL30GCFG [Record] -> [Logging]. Details are as following list.

#### Table 32. Logging

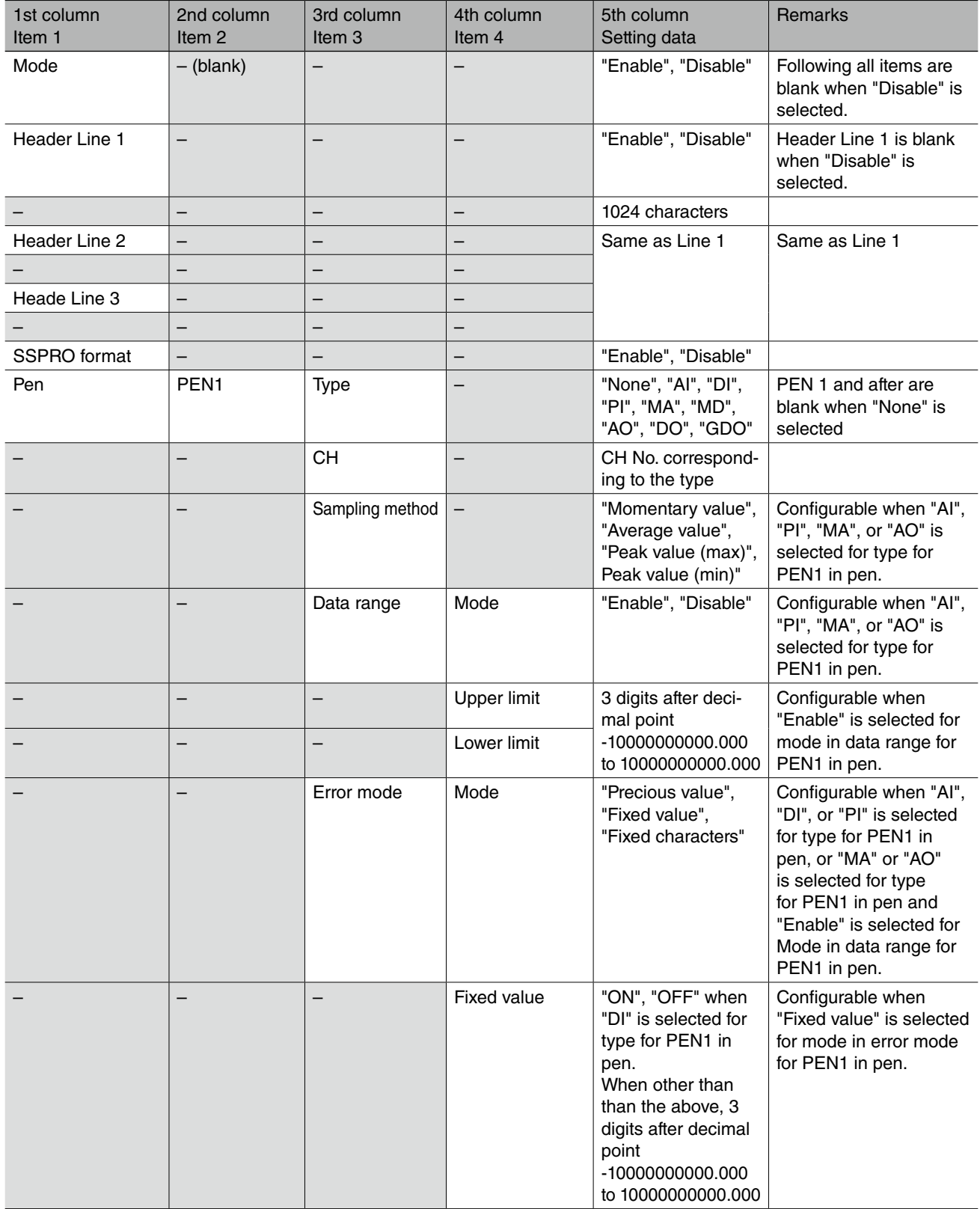

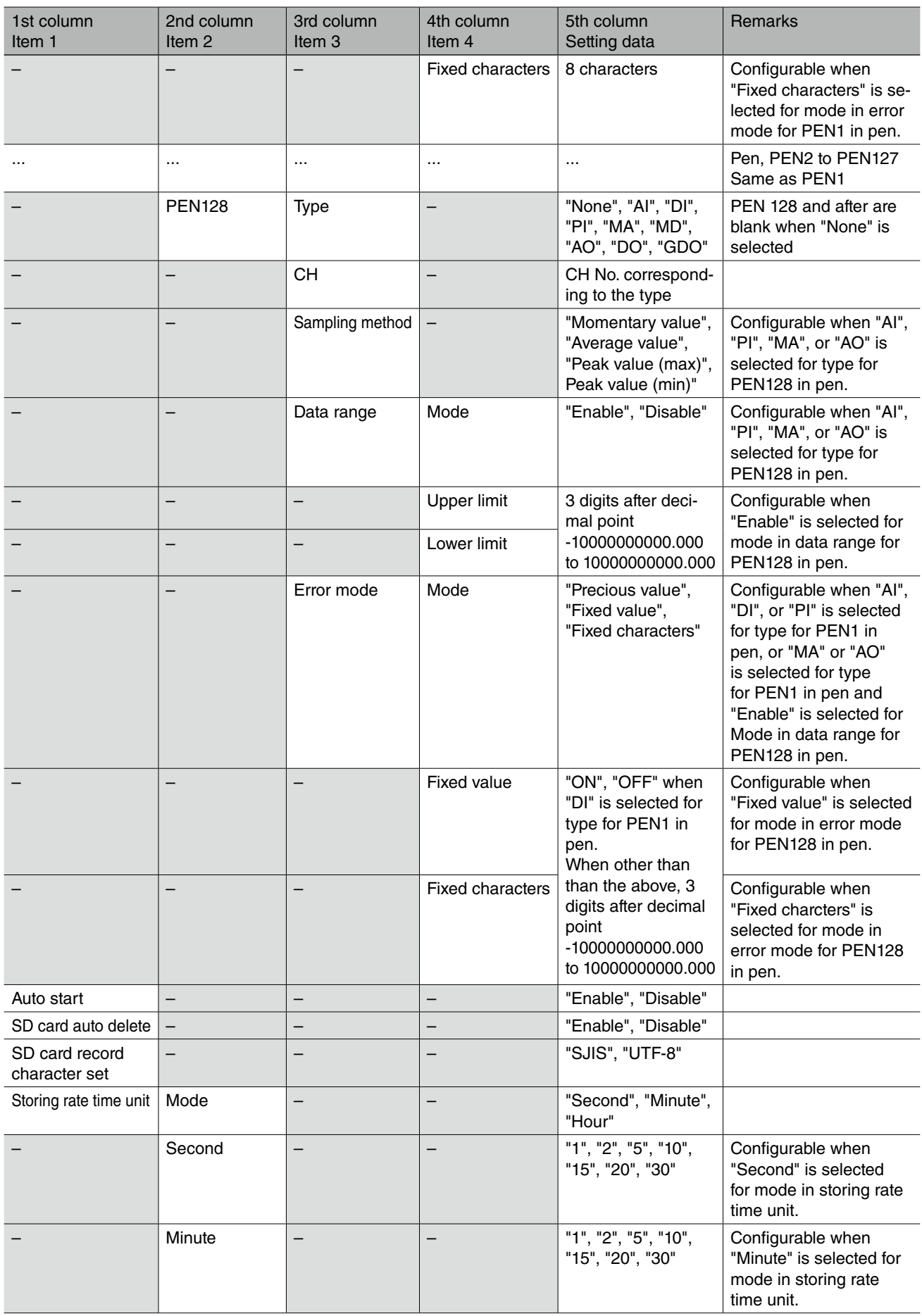

<span id="page-48-0"></span>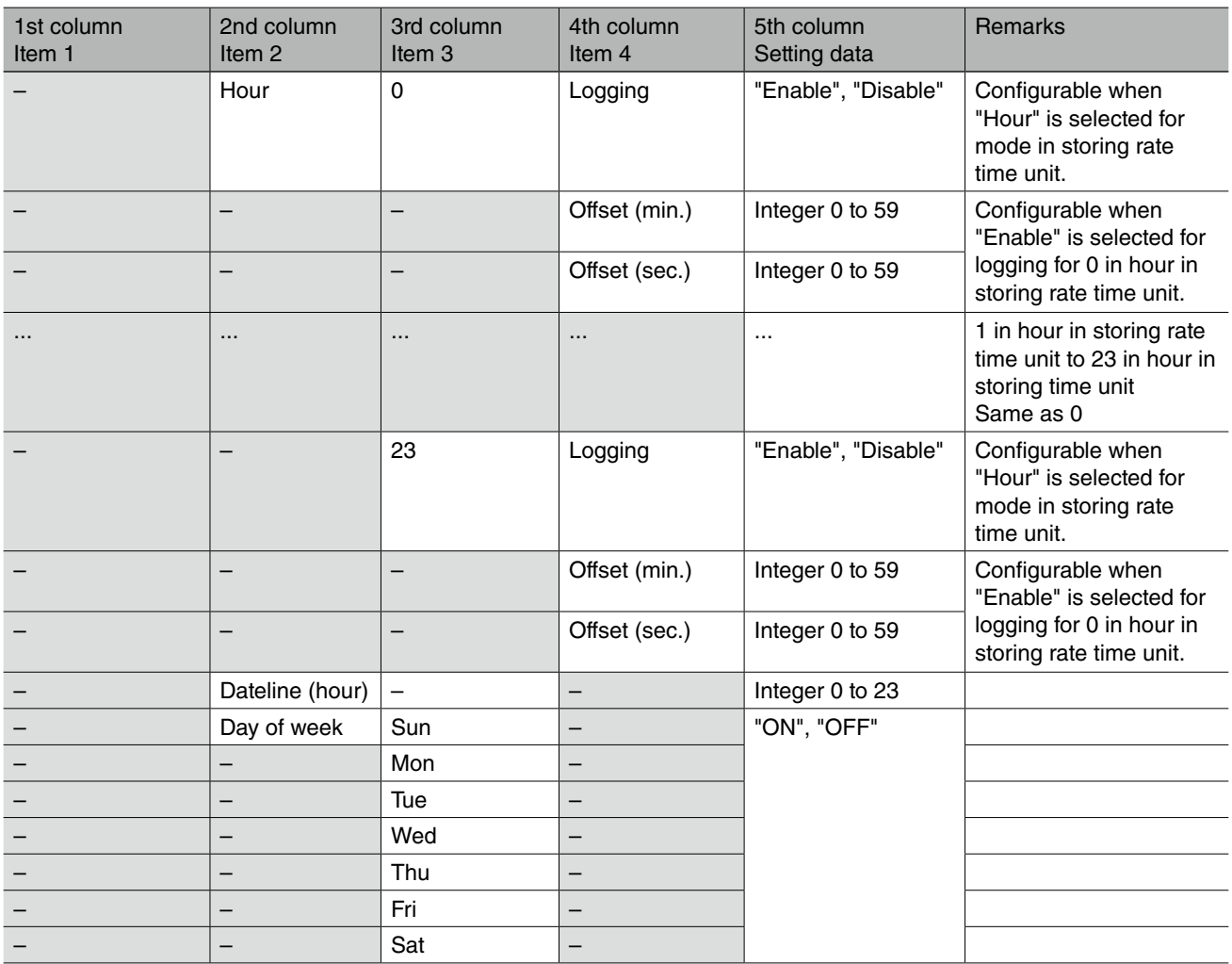

### <span id="page-48-1"></span>**3.6.2 Event**

File name: Event.csv Setting is same as DL30GCFG [Record] -> [Event]. Details are as following list.

#### Table 33. Event

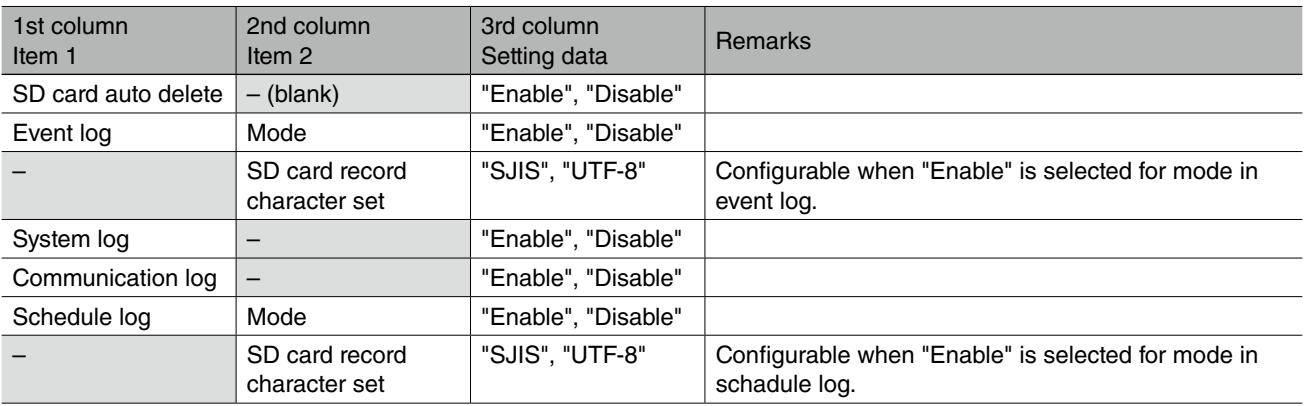

## <span id="page-49-1"></span><span id="page-49-0"></span>**3.6.3 Report**

#### File name: Report.csv Setting is same as DL30GCFG [Record] -> [Report]. Details are as following list.

#### Table 34. Report

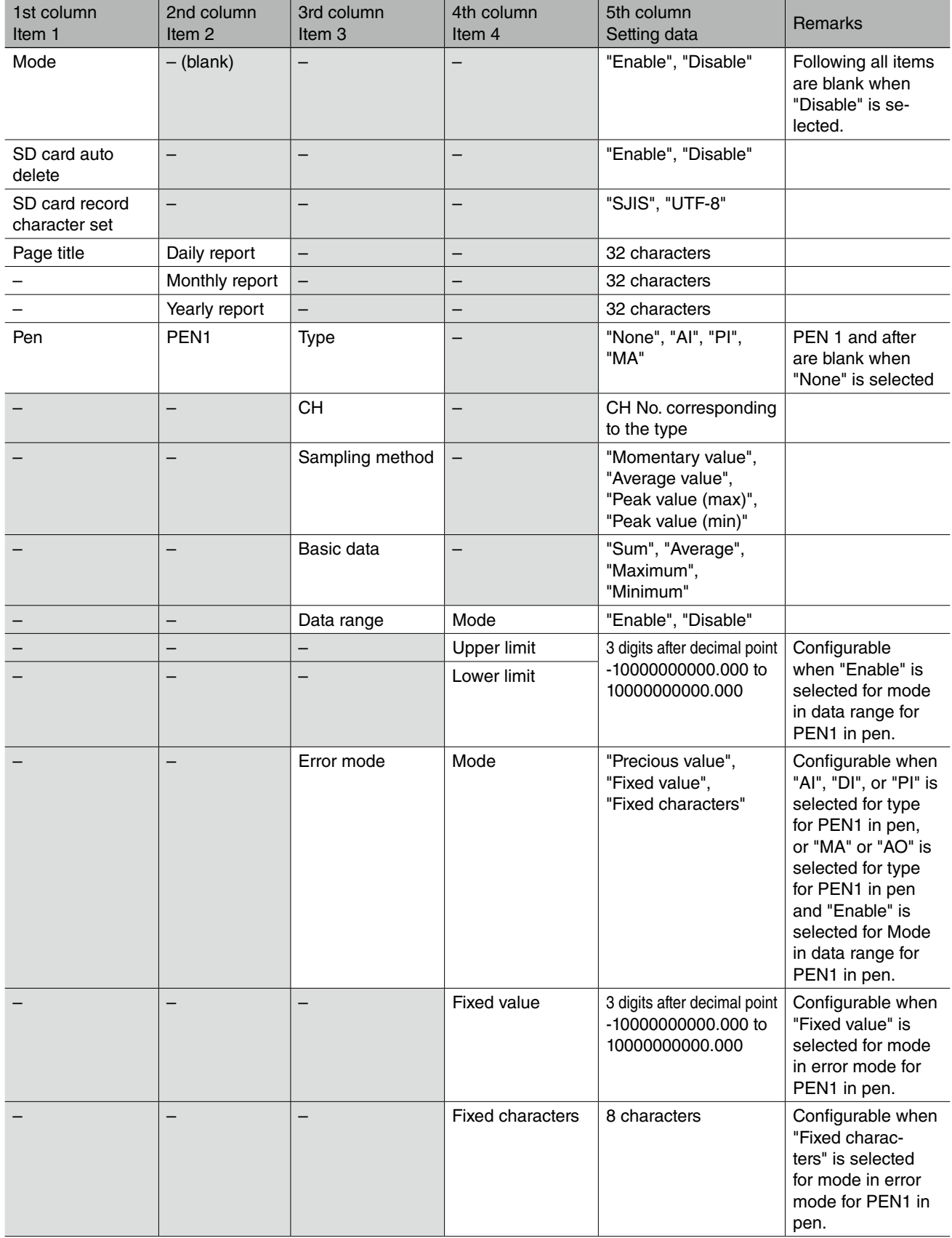

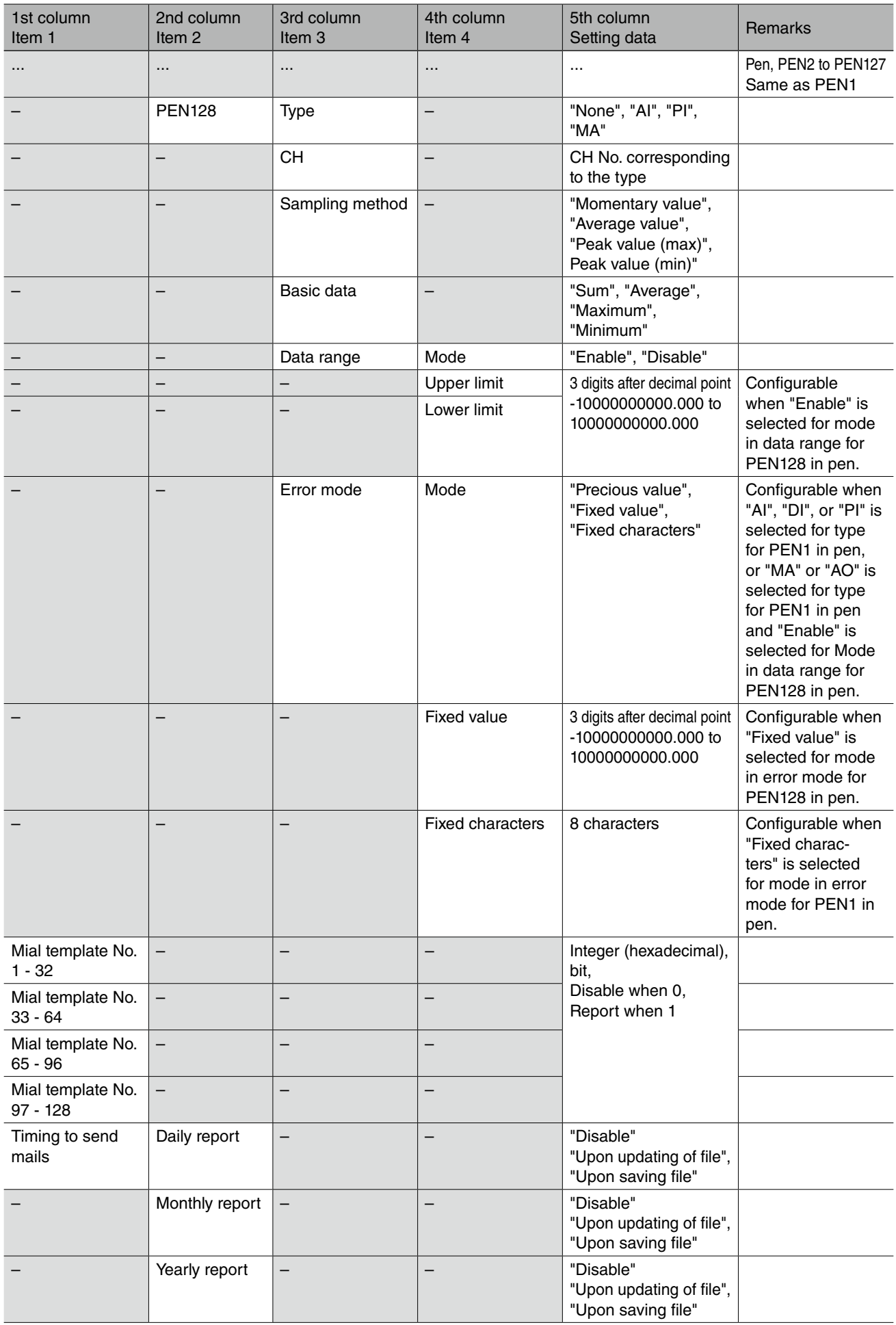

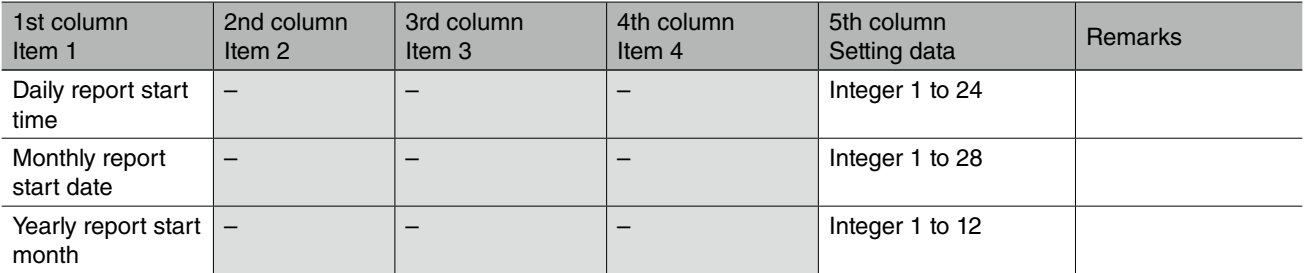

## <span id="page-52-0"></span>**3.7 Scheduler**

Outputs setting parameters as columns and setting data as rows.

For pattern setting, outputs pattern No. as rows, and for unit setting, outputs setting data of each unit as rows.

#### E.g. Pattern.csv

,,,No.1,...,No.64, Pattern name,,M-System,...,DL30, No.1,type,,MD,...,DO, ,CH,,1,...,10, ,Start at,Hour,8,...9, ,,Minute,30,...,0, ,End at,Hour,17,...,17, ,,Minute,30,...,0, ... No.8,Type,,GDO,...,MD, ...

## <span id="page-53-1"></span><span id="page-53-0"></span>**3.7.1 Pattern Setting**

#### File name: Pattern.csv

Setting is same as DL30GCFG [Record] -> [Pattern Setting]. Details are as following list.

#### Table 35. Pattern Setting

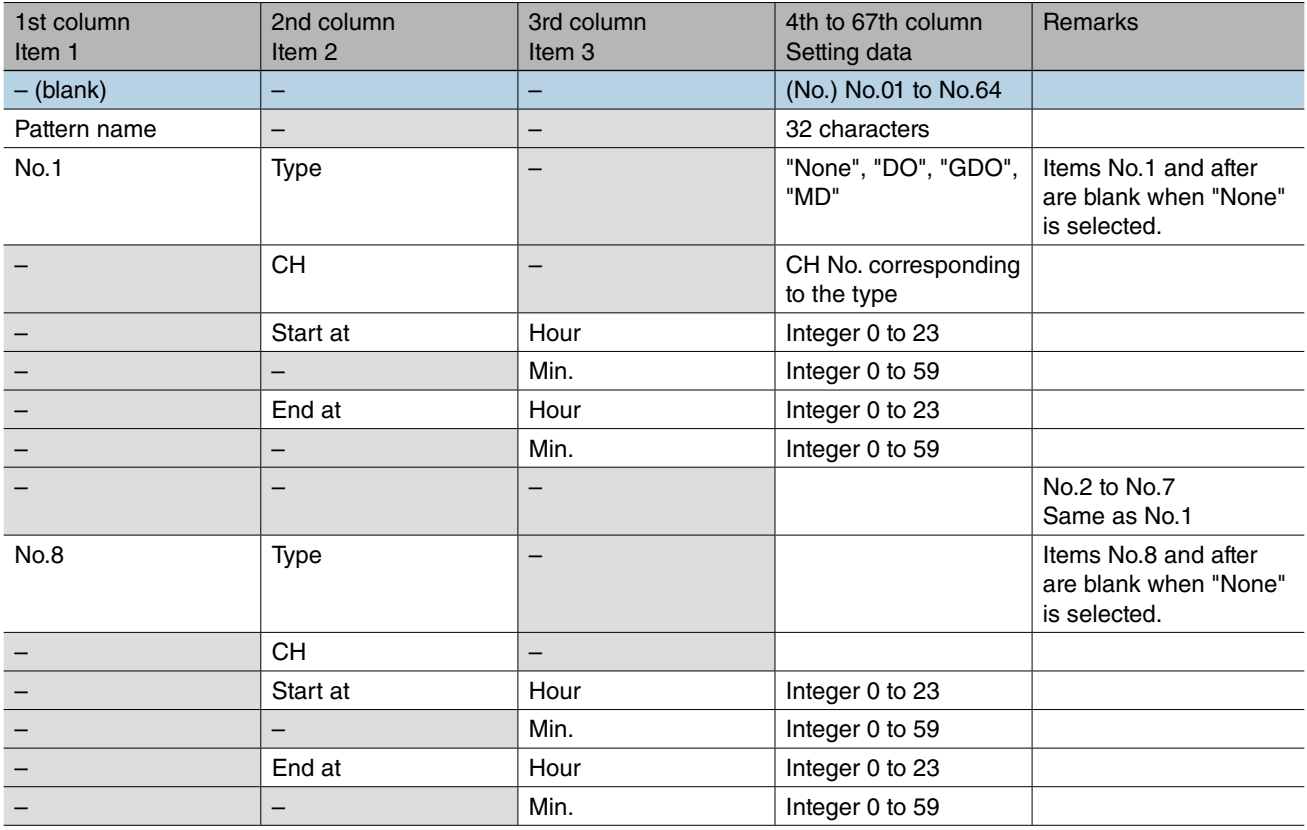

### <span id="page-53-2"></span>**3.7.2 Schedule Unit Setting**

File name: Unit.csv

Setting is same as DL30GCFG [Record] -> [Schedule Unit Setting]. Details are as following list.

Table 36. Schedule Unit Setting

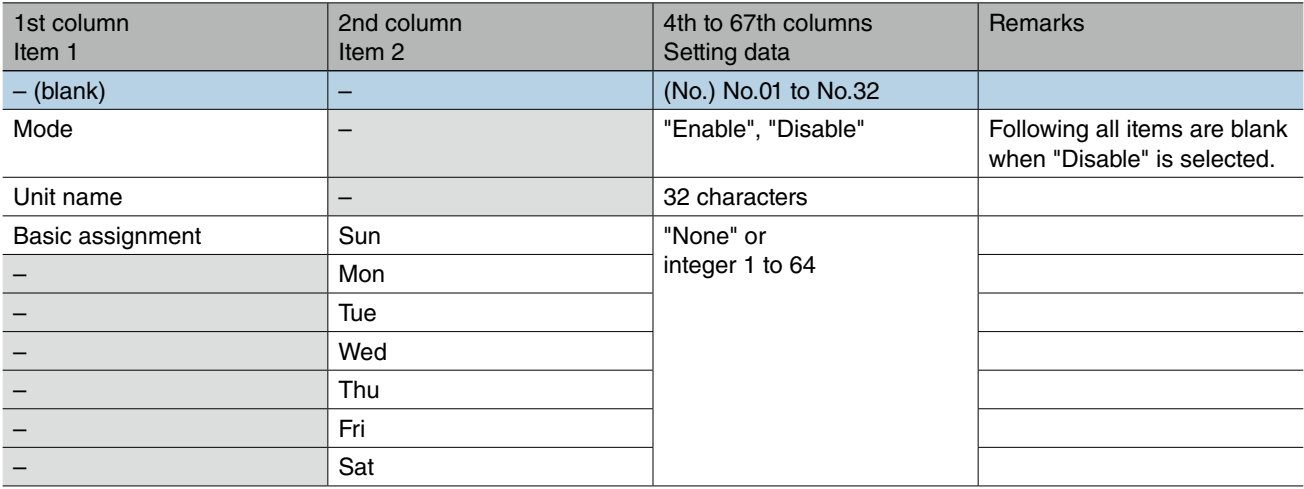

## <span id="page-54-1"></span><span id="page-54-0"></span>**3.7.3 Maintenance SW Setting**

#### File name: Mainte.csv

.

Setting is same as DL30GCFG [Record] -> [Maintenance SW Setting]. Details are as following list.

#### Table 37. Maintenance SW Setting

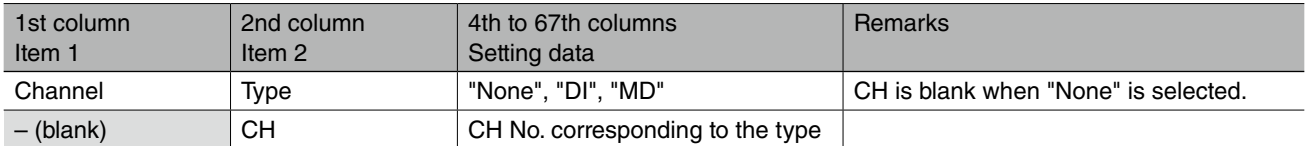

## <span id="page-55-1"></span><span id="page-55-0"></span>**3.8 Process Operation Monitor**

Outputs setting parameters as columns and setting data as rows. Outputs pattern setting data of each process No. as rows.

#### E.g. Opemon.csv

,,,Process1,...,Process 32, Pricess name,,M-System,...,DL30, Channel 1,Type,DI,...,AI ,CH,1,...,5 Channel 2,Type,MD,...,, ,CH,1...,, ... Digital display (main),Type,AI,...,, ,CH,1,...,, Digital display (sub1),Type,MD,...AI, ,CH,2,...,2, ...

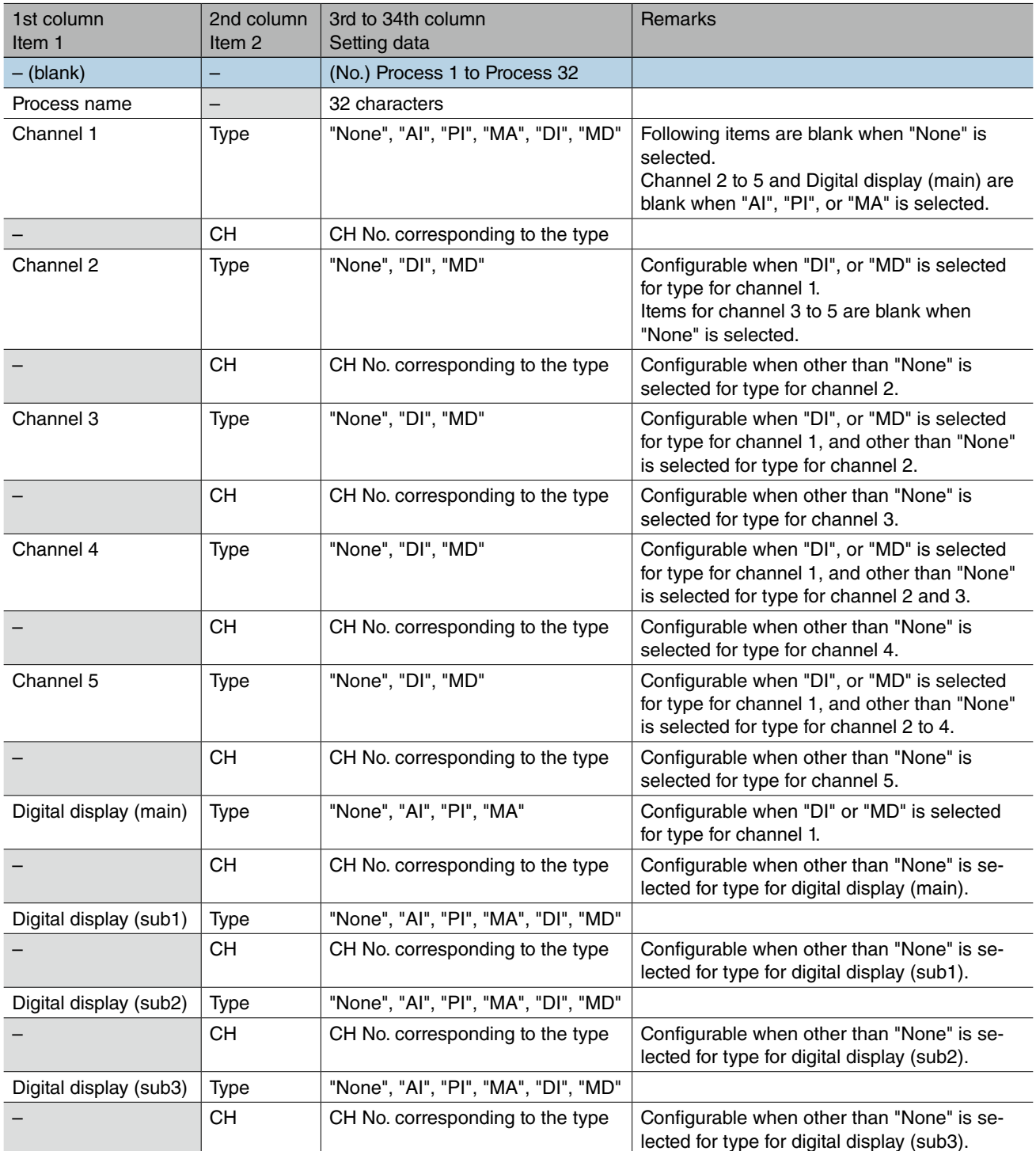

#### Table 38. Process Operation Monitor Setting

## <span id="page-57-0"></span>**4.1 Acceptable Number of Characters**

Acceptable number of characters is written on a assumption that single-byte characters and double-byte characters are mixed.

Double number of characters can be set if the all characters are written with single-byte characters (ASCII).